# Package 'torchvision'

January 28, 2022

<span id="page-0-0"></span>Title Models, Datasets and Transformations for Images

Version 0.4.1

Description Provides access to datasets, models and preprocessing facilities for deep learning with images. Integrates seamlessly with the 'torch' package and it's 'API' borrows heavily from 'PyTorch' vision package.

License MIT + file LICENSE

Encoding UTF-8

URL <https://torchvision.mlverse.org>,

<https://github.com/mlverse/torchvision>

RoxygenNote 7.1.2

Suggests testthat, magick, coro, zip

**Imports** torch  $(>= 0.3.0)$ , fs, rlang, rappdirs, utils, jpeg, png, abind, withr

NeedsCompilation no

Author Daniel Falbel [aut, cre], Christophe Regouby [ctb], RStudio [cph]

Maintainer Daniel Falbel <daniel@rstudio.com>

Repository CRAN

Date/Publication 2022-01-28 20:20:02 UTC

# R topics documented:

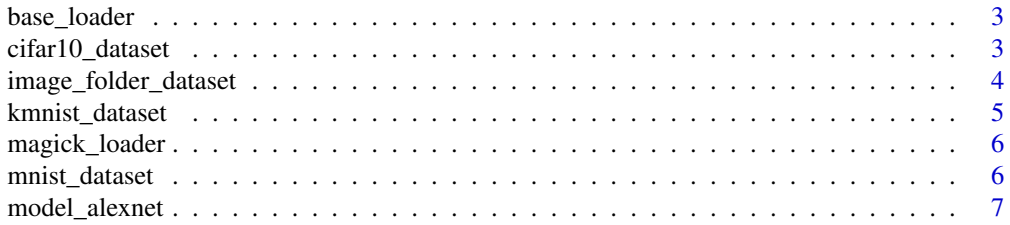

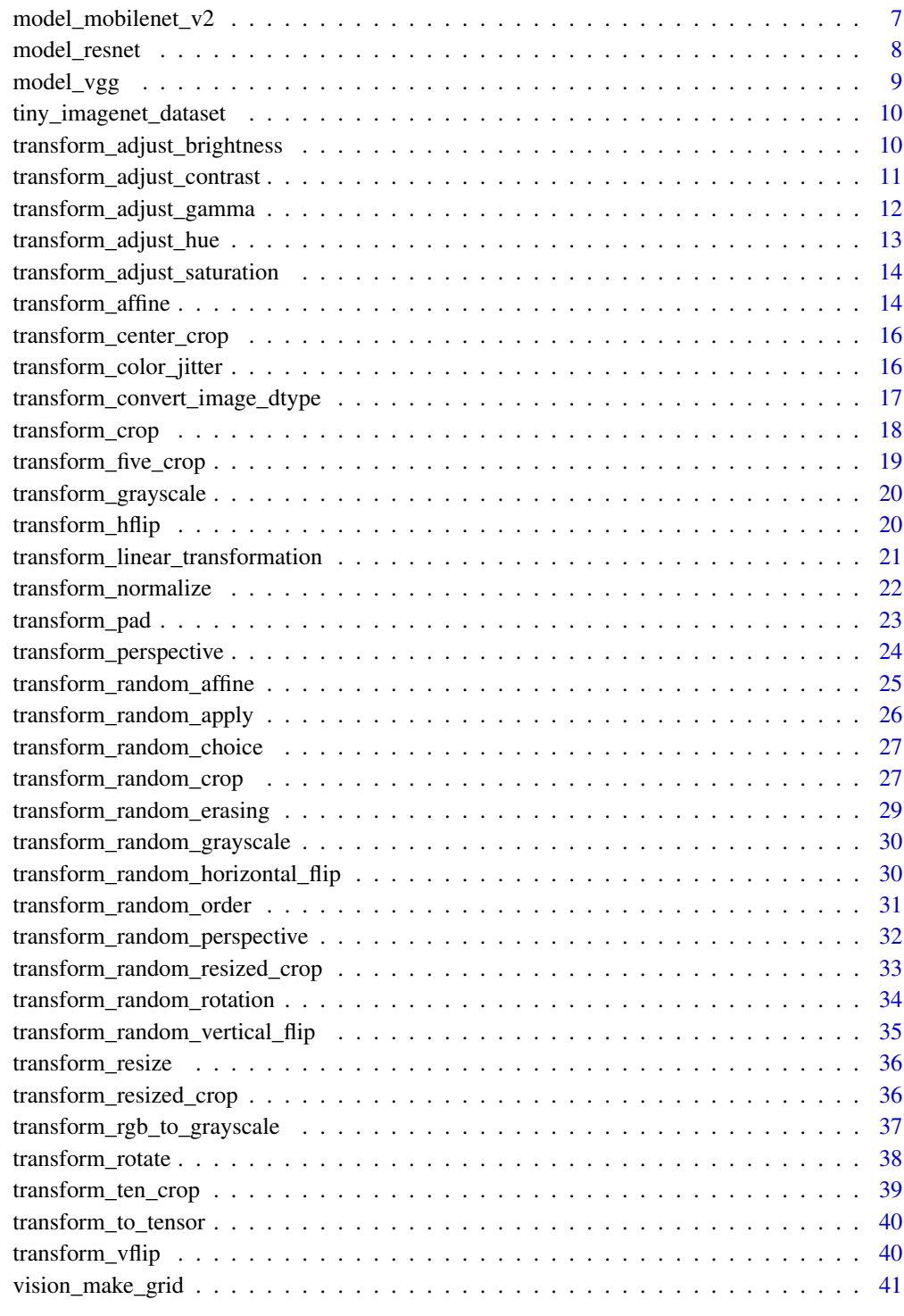

<span id="page-2-0"></span>base\_loader *Base loader*

# Description

Loads an image using jpeg, or png packages depending on the file extension.

#### Usage

base\_loader(path)

# Arguments

path path to the image to load from

cifar10\_dataset *Cifar datasets*

# Description

[CIFAR10](https://www.cs.toronto.edu/~kriz/cifar.html) Dataset.

Downloads and prepares the CIFAR100 dataset.

# Usage

```
cifar10_dataset(
  root,
  train = TRUE,
  transform = NULL,
  target_transform = NULL,
  download = FALSE
)
cifar100_dataset(
  root,
  train = TRUE,
  transform = NULL,
  target_transform = NULL,
  download = FALSE
\mathcal{L}
```
# <span id="page-3-0"></span>Arguments

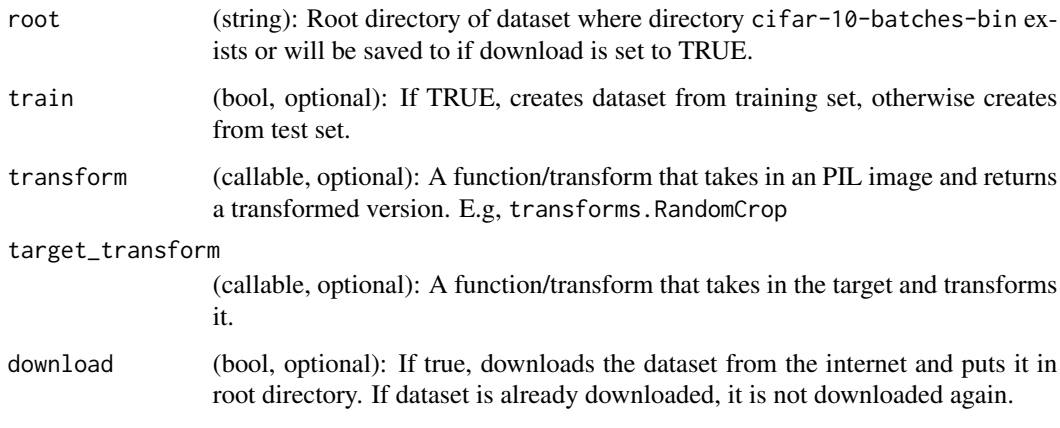

<span id="page-3-1"></span>image\_folder\_dataset *Create an image folder dataset*

# Description

A generic data loader for images stored in folders. See Details for more information.

# Usage

```
image_folder_dataset(
  root,
  transform = NULL,
  target_transform = NULL,
 loader = NULL,
  is_valid_file = NULL
\mathcal{L}
```
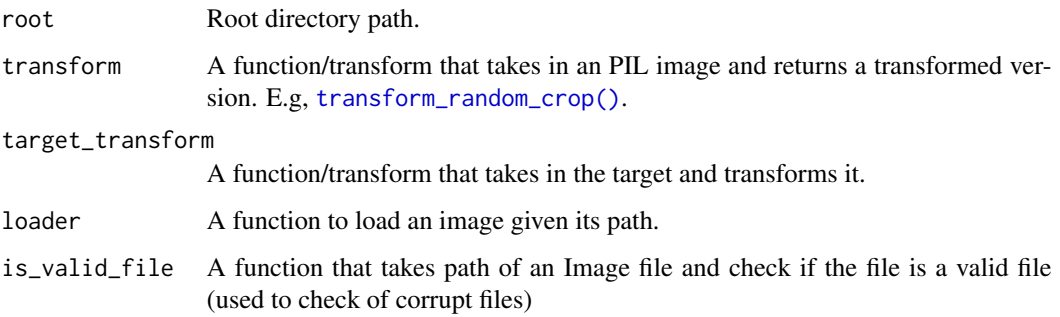

# <span id="page-4-0"></span>kmnist\_dataset 5

# Details

This function assumes that the images for each class are contained in subdirectories of root. The names of these subdirectories are stored in the classes attribute of the returned object.

An example folder structure might look as follows:

root/dog/xxx.png root/dog/xxy.png root/dog/xxz.png root/cat/123.png

root/cat/nsdf3.png root/cat/asd932\_.png

kmnist\_dataset *Kuzushiji-MNIST*

# Description

Prepares the [Kuzushiji-MNIST](https://github.com/rois-codh/kmnist) dataset and optionally downloads it.

#### Usage

```
kmnist_dataset(
  root,
  train = TRUE,
  transform = NULL,
  target_transform = NULL,
  download = FALSE
)
```
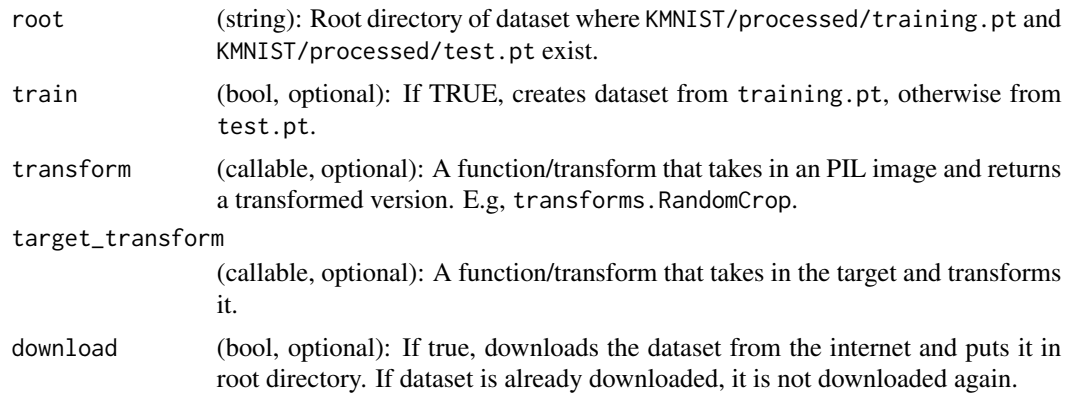

<span id="page-5-0"></span>

Load an image located at path using the {magick} package.

#### Usage

magick\_loader(path)

# Arguments

path path to the image to load from.

mnist\_dataset *MNIST dataset*

# Description

Prepares the MNIST dataset and optionally downloads it.

# Usage

```
mnist_dataset(
  root,
  train = TRUE,transform = NULL,
  target_transform = NULL,
  download = FALSE
\mathcal{L}
```
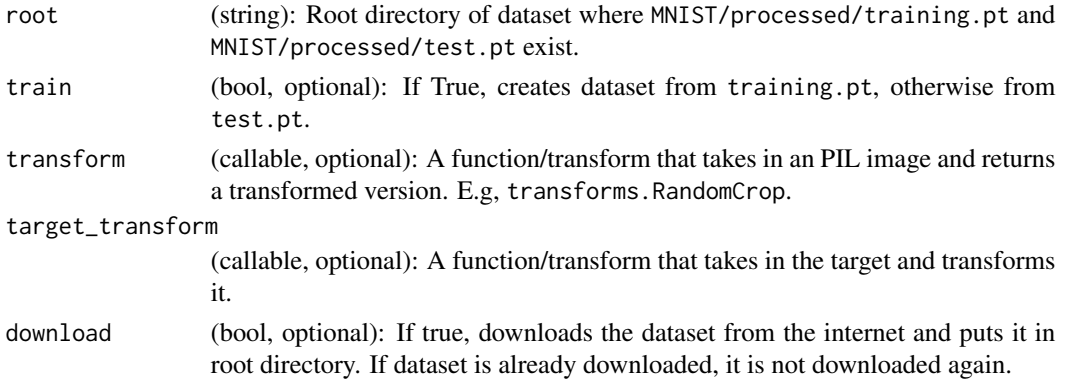

<span id="page-6-2"></span><span id="page-6-0"></span>

AlexNet model architecture from the [One weird trick...](https://arxiv.org/abs/1404.5997) paper.

# Usage

```
model_alexnet(pretrained = FALSE, progress = TRUE, ...)
```
# Arguments

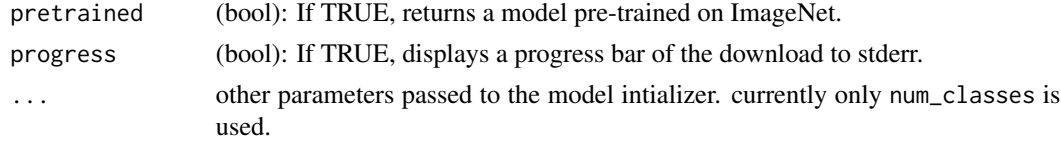

# See Also

Other models: [model\\_mobilenet\\_v2\(](#page-6-1)), [model\\_resnet](#page-7-1)

<span id="page-6-1"></span>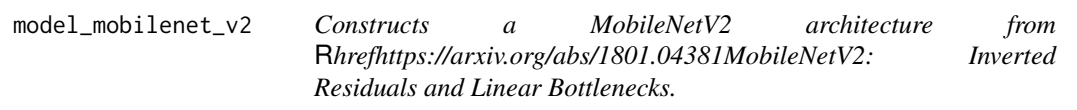

# Description

Constructs a MobileNetV2 architecture from [MobileNetV2: Inverted Residuals and Linear Bottle](https://arxiv.org/abs/1801.04381)[necks.](https://arxiv.org/abs/1801.04381)

# Usage

```
model_mobilenet_v2(pretrained = FALSE, progress = TRUE, ...)
```
# Arguments

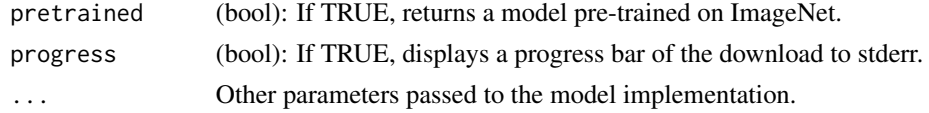

# See Also

Other models: [model\\_alexnet\(](#page-6-2)), [model\\_resnet](#page-7-1)

ResNet models implementation from [Deep Residual Learning for Image Recognition](https://arxiv.org/pdf/1512.03385.pdf) and later related papers (see Functions)

#### Usage

```
model_resnet18(pretrained = FALSE, progress = TRUE, ...)
model_resnet34(pretrained = FALSE, progress = TRUE, ...)
model_resnet50(pretrained = FALSE, progress = TRUE, ...)
model_resnet101(pretrained = FALSE, progress = TRUE, ...)
model_resnet152(pretrained = FALSE, progress = TRUE, ...)
model_resnext50_32x4d(pretrained = FALSE, progress = TRUE, ...)
model_resnext101_32x8d(pretrained = FALSE, progress = TRUE, ...)
model_wide_resnet50_2(pretrained = FALSE, progress = TRUE, ...)
model_wide_resnet101_2(pretrained = FALSE, progress = TRUE, ...)
```
#### Arguments

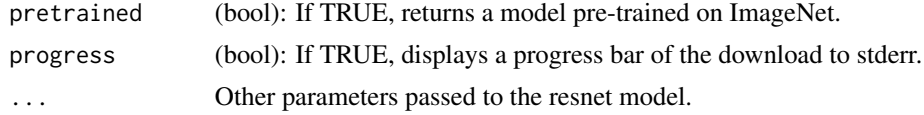

#### Functions

- model\_resnet18: ResNet 18-layer model
- model\_resnet34: ResNet 34-layer model
- model\_resnet50: ResNet 50-layer model
- model\_resnet101: ResNet 101-layer model
- model\_resnet152: ResNet 152-layer model
- model\_resnext50\_32x4d: ResNeXt-50 32x4d model from ["Aggregated Residual Transfor](https://arxiv.org/pdf/1611.05431.pdf)[mation for Deep Neural Networks"](https://arxiv.org/pdf/1611.05431.pdf) with 32 groups having each a width of 4.
- model\_resnext101\_32x8d: ResNeXt-101 32x8d model from ["Aggregated Residual Trans](https://arxiv.org/pdf/1611.05431.pdf)[formation for Deep Neural Networks"](https://arxiv.org/pdf/1611.05431.pdf) with 32 groups having each a width of 8.

# <span id="page-8-0"></span>model\_vgg 9

- model\_wide\_resnet50\_2: Wide ResNet-50-2 model from ["Wide Residual Networks"](https://arxiv.org/pdf/1605.07146.pdf) with width per group of 128.
- model\_wide\_resnet101\_2: Wide ResNet-101-2 model from ["Wide Residual Networks"](https://arxiv.org/pdf/1605.07146.pdf) with width per group of 128.

#### See Also

Other models: [model\\_alexnet\(](#page-6-2)), [model\\_mobilenet\\_v2\(](#page-6-1))

model\_vgg *VGG implementation*

# **Description**

VGG models implementations based on [Very Deep Convolutional Networks For Large-Scale Image](https://arxiv.org/pdf/1409.1556.pdf) [Recognition](https://arxiv.org/pdf/1409.1556.pdf)

#### Usage

```
model\_vgg11(pretrained = FALSE, progress = TRUE, ...)model_vgg11_bn(pretrained = FALSE, progress = TRUE, ...)
model\_vgg13(pretrained = FALSE, progress = TRUE, ...)model_vgg13_bn(pretrained = FALSE, progress = TRUE, ...)
model\_vgg16(pretrained = FALSE, progress = TRUE, ...)model_vgg16_bn(pretrained = FALSE, progress = TRUE, ...)
model\_vgg19(pretrained = FALSE, progress = TRUE, ...)model_vgg19_bn(pretrained = FALSE, progress = TRUE, ...)
```
# Arguments

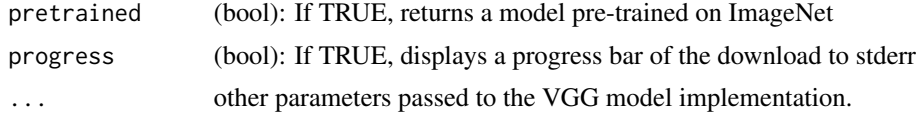

# Functions

- model\_vgg11: VGG 11-layer model (configuration "A")
- model\_vgg11\_bn: VGG 11-layer model (configuration "A") with batch normalization
- model\_vgg13: VGG 13-layer model (configuration "B")
- <span id="page-9-0"></span>• model\_vgg13\_bn: VGG 13-layer model (configuration "B") with batch normalization
- model\_vgg16: VGG 13-layer model (configuration "D")
- model\_vgg16\_bn: VGG 13-layer model (configuration "D") with batch normalization
- model\_vgg19: VGG 19-layer model (configuration "E")
- model\_vgg19\_bn: VGG 19-layer model (configuration "E") with batch normalization

tiny\_imagenet\_dataset *Tiny ImageNet dataset*

# Description

Prepares the Tiny ImageNet dataset and optionally downloads it.

#### Usage

```
tiny_imagenet_dataset(root, split = "train", download = FALSE, ...)
```
#### Arguments

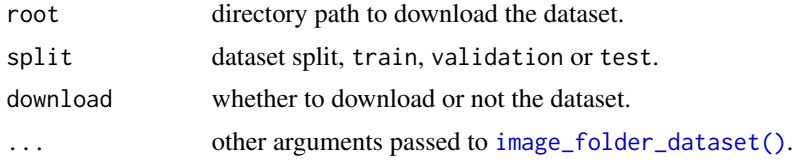

<span id="page-9-1"></span>transform\_adjust\_brightness

*Adjust the brightness of an image*

# **Description**

Adjust the brightness of an image

#### Usage

```
transform_adjust_brightness(img, brightness_factor)
```
#### Arguments

img A magick-image, array or torch\_tensor.

brightness\_factor

(float): How much to adjust the brightness. Can be any non negative number. 0 gives a black image, 1 gives the original image while 2 increases the brightness by a factor of 2.

#### <span id="page-10-0"></span>See Also

Other transforms: [transform\\_adjust\\_contrast\(](#page-10-1)), [transform\\_adjust\\_gamma\(](#page-11-1)), [transform\\_adjust\\_hue\(](#page-12-1)), [transform\\_adjust\\_saturation\(](#page-13-1)), [transform\\_affine\(](#page-13-2)), [transform\\_center\\_crop\(](#page-15-1)), [transform\\_color\\_jitter\(](#page-15-2)), [transform\\_convert\\_image\\_dtype\(](#page-16-1)), [transform\\_crop\(](#page-17-1)), [transform\\_five\\_crop\(](#page-18-1)), [transform\\_grayscale\(](#page-19-1)), [transform\\_hflip\(](#page-19-2)), [transform\\_linear\\_transformation\(](#page-20-1)), [transform\\_normalize\(](#page-21-1)), [transform\\_pad\(](#page-22-1)), [transform\\_perspective\(](#page-23-1)), [transform\\_random\\_affine\(](#page-24-1)), [transform\\_random\\_apply\(](#page-25-1)), [transform\\_random\\_choice\(](#page-26-2)), [transform\\_random\\_crop\(](#page-26-1)), [transform\\_random\\_erasing\(](#page-28-1)), [transform\\_random\\_grayscale\(](#page-29-1)), [transform\\_random\\_horizontal\\_flip\(](#page-29-2)), [transform\\_random\\_order\(](#page-30-1)), [transform\\_random\\_perspective\(](#page-31-1)), [transform\\_random\\_resized\\_crop\(](#page-32-1)), [transform\\_random\\_rotation\(](#page-33-1)), [transform\\_random\\_vertical\\_flip\(](#page-34-1)), [transform\\_resized\\_crop\(](#page-35-1)), [transform\\_resize\(](#page-35-2)), [transform\\_rgb\\_to\\_grayscale\(](#page-36-1)), [transform\\_rotate\(](#page-37-1)), [transform\\_ten\\_crop\(](#page-38-1)), [transform\\_to\\_tensor\(](#page-39-1)), [transform\\_vflip\(](#page-39-2))

<span id="page-10-1"></span>transform\_adjust\_contrast

*Adjust the contrast of an image*

#### Description

Adjust the contrast of an image

#### Usage

transform\_adjust\_contrast(img, contrast\_factor)

#### Arguments

img A magick-image, array or torch\_tensor.

contrast\_factor

(float): How much to adjust the contrast. Can be any non negative number. 0 gives a solid gray image, 1 gives the original image while 2 increases the contrast by a factor of 2.

#### See Also

Other transforms: [transform\\_adjust\\_brightness\(](#page-9-1)), [transform\\_adjust\\_gamma\(](#page-11-1)), [transform\\_adjust\\_hue\(](#page-12-1)), [transform\\_adjust\\_saturation\(](#page-13-1)), [transform\\_affine\(](#page-13-2)), [transform\\_center\\_crop\(](#page-15-1)), [transform\\_color\\_jitter\(](#page-15-2)), [transform\\_convert\\_image\\_dtype\(](#page-16-1)), [transform\\_crop\(](#page-17-1)), [transform\\_five\\_crop\(](#page-18-1)), [transform\\_grayscale\(](#page-19-1)), [transform\\_hflip\(](#page-19-2)), [transform\\_linear\\_transformation\(](#page-20-1)), [transform\\_normalize\(](#page-21-1)), [transform\\_pad\(](#page-22-1)), [transform\\_perspective\(](#page-23-1)), [transform\\_random\\_affine\(](#page-24-1)), [transform\\_random\\_apply\(](#page-25-1)), [transform\\_random\\_choice\(](#page-26-2)), [transform\\_random\\_crop\(](#page-26-1)), [transform\\_random\\_erasing\(](#page-28-1)), [transform\\_random\\_grayscale\(](#page-29-1)), [transform\\_random\\_horizontal\\_flip\(](#page-29-2)), [transform\\_random\\_order\(](#page-30-1)), [transform\\_random\\_perspective\(](#page-31-1)), [transform\\_random\\_resized\\_crop\(](#page-32-1)), [transform\\_random\\_rotation\(](#page-33-1)), [transform\\_random\\_vertical\\_flip\(](#page-34-1)), [transform\\_resized\\_crop\(](#page-35-1)), [transform\\_resize\(](#page-35-2)), [transform\\_rgb\\_to\\_grayscale\(](#page-36-1)), [transform\\_rotate\(](#page-37-1)), [transform\\_ten\\_crop\(](#page-38-1)), [transform\\_to\\_tensor\(](#page-39-1)), [transform\\_vflip\(](#page-39-2))

<span id="page-11-1"></span><span id="page-11-0"></span>transform\_adjust\_gamma

*Adjust the gamma of an RGB image*

#### **Description**

Also known as Power Law Transform. Intensities in RGB mode are adjusted based on the following equation:

$$
I_{\text{out}} = 255 \times \text{gain} \times \left(\frac{I_{\text{in}}}{255}\right)^{\gamma}
$$

#### Usage

transform\_adjust\_gamma(img, gamma, gain = 1)

#### Arguments

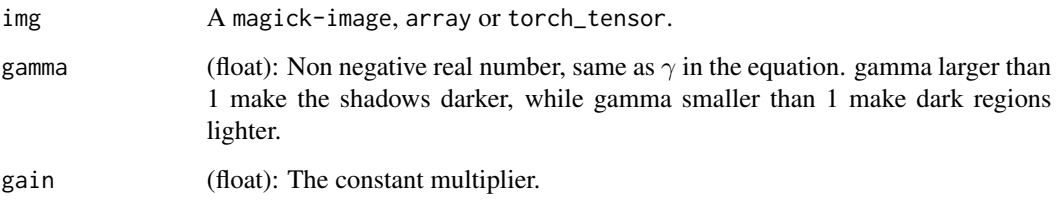

#### Details

See [Gamma Correction](https://en.wikipedia.org/wiki/Gamma_correction) for more details.

## See Also

Other transforms: [transform\\_adjust\\_brightness\(](#page-9-1)), [transform\\_adjust\\_contrast\(](#page-10-1)), [transform\\_adjust\\_hue\(](#page-12-1)), [transform\\_adjust\\_saturation\(](#page-13-1)), [transform\\_affine\(](#page-13-2)), [transform\\_center\\_crop\(](#page-15-1)), [transform\\_color\\_jitter\(](#page-15-2)), [transform\\_convert\\_image\\_dtype\(](#page-16-1)), [transform\\_crop\(](#page-17-1)), [transform\\_five\\_crop\(](#page-18-1)), [transform\\_grayscale\(](#page-19-1)), [transform\\_hflip\(](#page-19-2)), [transform\\_linear\\_transformation\(](#page-20-1)), [transform\\_normalize\(](#page-21-1)), [transform\\_pad\(](#page-22-1)), [transform\\_perspective\(](#page-23-1)), [transform\\_random\\_affine\(](#page-24-1)), [transform\\_random\\_apply\(](#page-25-1)), [transform\\_random\\_choice\(](#page-26-2)), [transform\\_random\\_crop\(](#page-26-1)), [transform\\_random\\_erasing\(](#page-28-1)), [transform\\_random\\_grayscale\(](#page-29-1)), [transform\\_random\\_horizontal\\_flip\(](#page-29-2)), [transform\\_random\\_order\(](#page-30-1)), [transform\\_random\\_perspective\(](#page-31-1)), [transform\\_random\\_resized\\_crop\(](#page-32-1)), [transform\\_random\\_rotation\(](#page-33-1)), [transform\\_random\\_vertical\\_flip\(](#page-34-1)), [transform\\_resized\\_crop\(](#page-35-1)), [transform\\_resize\(](#page-35-2)), [transform\\_rgb\\_to\\_grayscale\(](#page-36-1)), [transform\\_rotate\(](#page-37-1)), [transform\\_ten\\_crop\(](#page-38-1)), [transform\\_to\\_tensor\(](#page-39-1)), [transform\\_vflip\(](#page-39-2))

<span id="page-12-1"></span><span id="page-12-0"></span>The image hue is adjusted by converting the image to HSV and cyclically shifting the intensities in the hue channel (H). The image is then converted back to original image mode.

#### Usage

transform\_adjust\_hue(img, hue\_factor)

#### Arguments

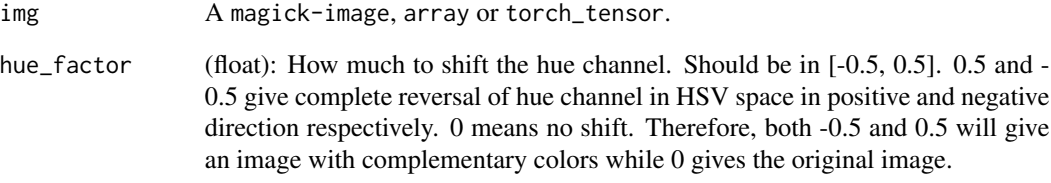

#### Details

hue\_factor is the amount of shift in H channel and must be in the interval [-0.5, 0.5].

See [Hue](https://en.wikipedia.org/wiki/Hue) for more details.

#### See Also

Other transforms: [transform\\_adjust\\_brightness\(](#page-9-1)), [transform\\_adjust\\_contrast\(](#page-10-1)), [transform\\_adjust\\_gamma\(](#page-11-1)), [transform\\_adjust\\_saturation\(](#page-13-1)), [transform\\_affine\(](#page-13-2)), [transform\\_center\\_crop\(](#page-15-1)), [transform\\_color\\_jitter\(](#page-15-2)), [transform\\_convert\\_image\\_dtype\(](#page-16-1)), [transform\\_crop\(](#page-17-1)), [transform\\_five\\_crop\(](#page-18-1)), [transform\\_grayscale\(](#page-19-1)), [transform\\_hflip\(](#page-19-2)), [transform\\_linear\\_transformation\(](#page-20-1)), [transform\\_normalize\(](#page-21-1)), [transform\\_pad\(](#page-22-1)), [transform\\_perspective\(](#page-23-1)), [transform\\_random\\_affine\(](#page-24-1)), [transform\\_random\\_apply\(](#page-25-1)), [transform\\_random\\_choice\(](#page-26-2)), [transform\\_random\\_crop\(](#page-26-1)), [transform\\_random\\_erasing\(](#page-28-1)), [transform\\_random\\_grayscale\(](#page-29-1)), [transform\\_random\\_horizontal\\_flip\(](#page-29-2)), [transform\\_random\\_order\(](#page-30-1)), [transform\\_random\\_perspective\(](#page-31-1)), [transform\\_random\\_resized\\_crop\(](#page-32-1)), [transform\\_random\\_rotation\(](#page-33-1)), [transform\\_random\\_vertical\\_flip\(](#page-34-1)), [transform\\_resized\\_crop\(](#page-35-1)), [transform\\_resize\(](#page-35-2)), [transform\\_rgb\\_to\\_grayscale\(](#page-36-1)), [transform\\_rotate\(](#page-37-1)), [transform\\_ten\\_crop\(](#page-38-1)), [transform\\_to\\_tensor\(](#page-39-1)), [transform\\_vflip\(](#page-39-2))

<span id="page-13-1"></span><span id="page-13-0"></span>transform\_adjust\_saturation

*Adjust the color saturation of an image*

#### Description

Adjust the color saturation of an image

#### Usage

transform\_adjust\_saturation(img, saturation\_factor)

#### Arguments

img A magick-image, array or torch\_tensor.

saturation\_factor

(float): How much to adjust the saturation. 0 will give a black and white image, 1 will give the original image while 2 will enhance the saturation by a factor of 2.

# See Also

Other transforms: [transform\\_adjust\\_brightness\(](#page-9-1)), [transform\\_adjust\\_contrast\(](#page-10-1)), [transform\\_adjust\\_gamma\(](#page-11-1)), [transform\\_adjust\\_hue\(](#page-12-1)), [transform\\_affine\(](#page-13-2)), [transform\\_center\\_crop\(](#page-15-1)), [transform\\_color\\_jitter\(](#page-15-2)), [transform\\_convert\\_image\\_dtype\(](#page-16-1)), [transform\\_crop\(](#page-17-1)), [transform\\_five\\_crop\(](#page-18-1)), [transform\\_grayscale\(](#page-19-1)), [transform\\_hflip\(](#page-19-2)), [transform\\_linear\\_transformation\(](#page-20-1)), [transform\\_normalize\(](#page-21-1)), [transform\\_pad\(](#page-22-1)), [transform\\_perspective\(](#page-23-1)), [transform\\_random\\_affine\(](#page-24-1)), [transform\\_random\\_apply\(](#page-25-1)), [transform\\_random\\_choice\(](#page-26-2)), [transform\\_random\\_crop\(](#page-26-1)), [transform\\_random\\_erasing\(](#page-28-1)), [transform\\_random\\_grayscale\(](#page-29-1)), [transform\\_random\\_horizontal\\_flip\(](#page-29-2)), [transform\\_random\\_order\(](#page-30-1)), [transform\\_random\\_perspective\(](#page-31-1)), [transform\\_random\\_resized\\_crop\(](#page-32-1)), [transform\\_random\\_rotation\(](#page-33-1)), [transform\\_random\\_vertical\\_flip\(](#page-34-1)), [transform\\_resized\\_crop\(](#page-35-1)), [transform\\_resize\(](#page-35-2)), [transform\\_rgb\\_to\\_grayscale\(](#page-36-1)), [transform\\_rotate\(](#page-37-1)), [transform\\_ten\\_crop\(](#page-38-1)), [transform\\_to\\_tensor\(](#page-39-1)), [transform\\_vflip\(](#page-39-2))

<span id="page-13-2"></span>transform\_affine *Apply affine transformation on an image keeping image center invariant*

#### Description

Apply affine transformation on an image keeping image center invariant

# <span id="page-14-0"></span>transform\_affine 15

#### Usage

```
transform_affine(
  img,
  angle,
  translate,
  scale,
  shear,
  resample = 0,
  fillcolor = NULL
\lambda
```
# Arguments

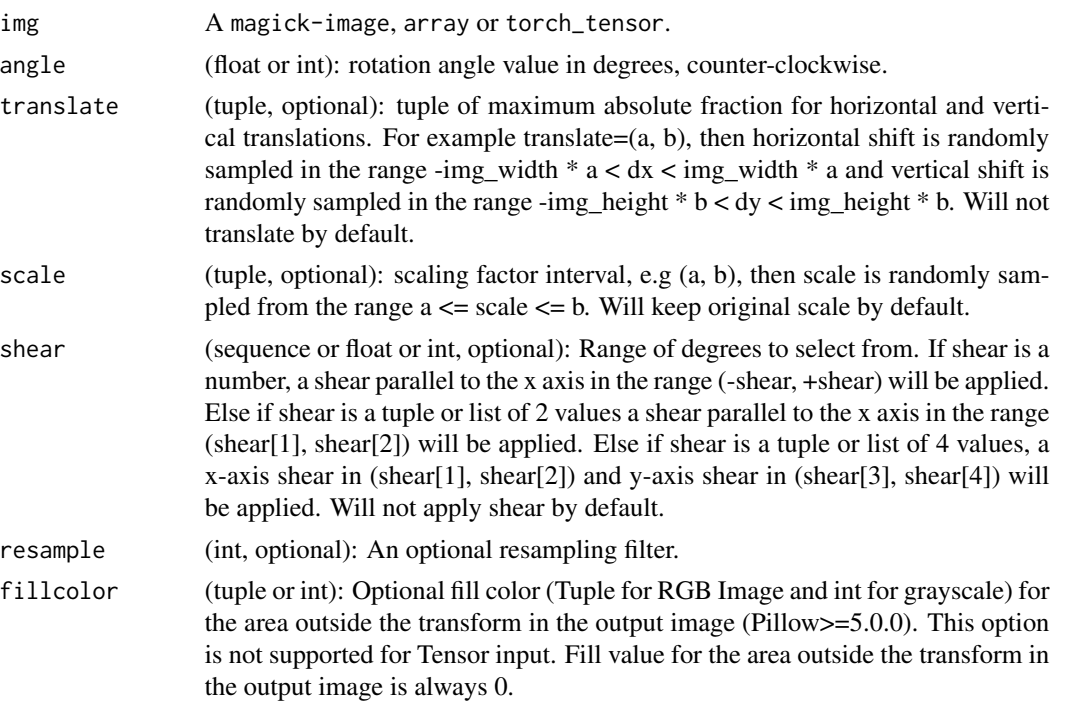

# See Also

Other transforms: [transform\\_adjust\\_brightness\(](#page-9-1)), [transform\\_adjust\\_contrast\(](#page-10-1)), [transform\\_adjust\\_gamma\(](#page-11-1)), [transform\\_adjust\\_hue\(](#page-12-1)), [transform\\_adjust\\_saturation\(](#page-13-1)), [transform\\_center\\_crop\(](#page-15-1)), [transform\\_color\\_jitter\(](#page-15-2)), [transform\\_convert\\_image\\_dtype\(](#page-16-1)), [transform\\_crop\(](#page-17-1)), [transform\\_five\\_crop\(](#page-18-1)), [transform\\_grayscale\(](#page-19-1)), [transform\\_hflip\(](#page-19-2)), [transform\\_linear\\_transformation\(](#page-20-1)), [transform\\_normalize\(](#page-21-1)), [transform\\_pad\(](#page-22-1)), [transform\\_perspective\(](#page-23-1)), [transform\\_random\\_affine\(](#page-24-1)), [transform\\_random\\_apply\(](#page-25-1)), [transform\\_random\\_choice\(](#page-26-2)), [transform\\_random\\_crop\(](#page-26-1)), [transform\\_random\\_erasing\(](#page-28-1)), [transform\\_random\\_grayscale\(](#page-29-1)), [transform\\_random\\_horizontal\\_flip\(](#page-29-2)), [transform\\_random\\_order\(](#page-30-1)), [transform\\_random\\_perspective\(](#page-31-1)), [transform\\_random\\_resized\\_crop\(](#page-32-1)), [transform\\_random\\_rotation\(](#page-33-1)), [transform\\_random\\_vertical\\_flip\(](#page-34-1)), [transform\\_resized\\_crop\(](#page-35-1)), [transform\\_resize\(](#page-35-2)), [transform\\_rgb\\_to\\_grayscale\(](#page-36-1)), [transform\\_rotate\(](#page-37-1)), [transform\\_ten\\_crop\(](#page-38-1)), [transform\\_to\\_tensor\(](#page-39-1)), [transform\\_vflip\(](#page-39-2))

<span id="page-15-1"></span><span id="page-15-0"></span>transform\_center\_crop *Crops the given image at the center*

#### Description

The image can be a Magick Image or a torch Tensor, in which case it is expected to have [..., H, W] shape, where ... means an arbitrary number of leading dimensions.

#### Usage

transform\_center\_crop(img, size)

#### Arguments

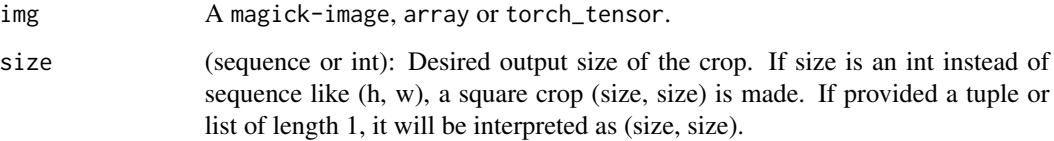

#### See Also

Other transforms: [transform\\_adjust\\_brightness\(](#page-9-1)), [transform\\_adjust\\_contrast\(](#page-10-1)), [transform\\_adjust\\_gamma\(](#page-11-1)), [transform\\_adjust\\_hue\(](#page-12-1)), [transform\\_adjust\\_saturation\(](#page-13-1)), [transform\\_affine\(](#page-13-2)), [transform\\_color\\_jitter\(](#page-15-2)), [transform\\_convert\\_image\\_dtype\(](#page-16-1)), [transform\\_crop\(](#page-17-1)), [transform\\_five\\_crop\(](#page-18-1)), [transform\\_grayscale\(](#page-19-1)), [transform\\_hflip\(](#page-19-2)), [transform\\_linear\\_transformation\(](#page-20-1)), [transform\\_normalize\(](#page-21-1)), [transform\\_pad\(](#page-22-1)), [transform\\_perspective\(](#page-23-1)), [transform\\_random\\_affine\(](#page-24-1)), [transform\\_random\\_apply\(](#page-25-1)), [transform\\_random\\_choice\(](#page-26-2)), [transform\\_random\\_crop\(](#page-26-1)), [transform\\_random\\_erasing\(](#page-28-1)), [transform\\_random\\_grayscale\(](#page-29-1)), [transform\\_random\\_horizontal\\_flip\(](#page-29-2)), [transform\\_random\\_order\(](#page-30-1)), [transform\\_random\\_perspective\(](#page-31-1)), [transform\\_random\\_resized\\_crop\(](#page-32-1)), [transform\\_random\\_rotation\(](#page-33-1)), [transform\\_random\\_vertical\\_flip\(](#page-34-1)), [transform\\_resized\\_crop\(](#page-35-1)), [transform\\_resize\(](#page-35-2)), [transform\\_rgb\\_to\\_grayscale\(](#page-36-1)), [transform\\_rotate\(](#page-37-1)), [transform\\_ten\\_crop\(](#page-38-1)), [transform\\_to\\_tensor\(](#page-39-1)), [transform\\_vflip\(](#page-39-2))

<span id="page-15-2"></span>transform\_color\_jitter

*Randomly change the brightness, contrast and saturation of an image*

#### Description

Randomly change the brightness, contrast and saturation of an image

#### <span id="page-16-0"></span>Usage

```
transform_color_jitter(
  img,
 brightness = 0,
 contrast = 0,
  saturation = 0,
 hue = \theta
```

```
)
```
#### Arguments

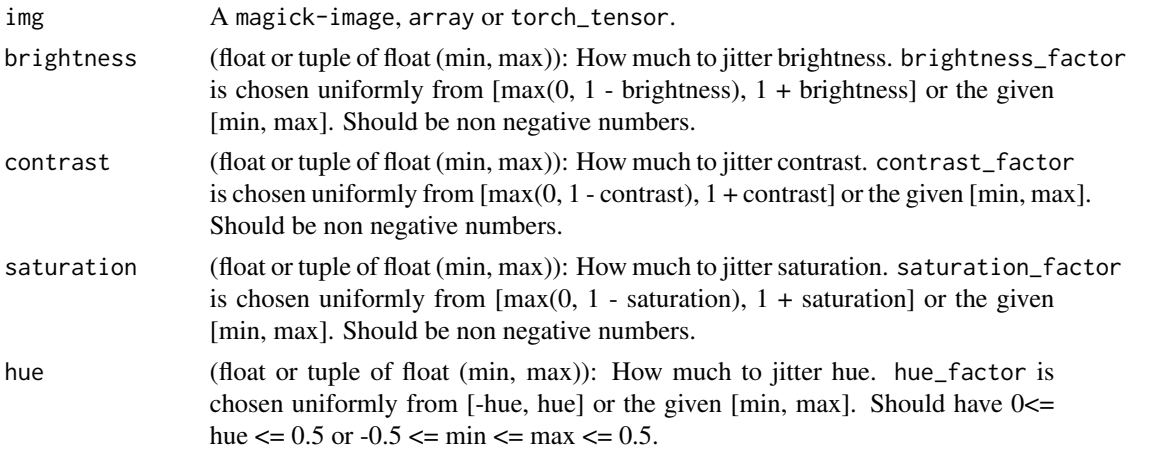

#### See Also

Other transforms: [transform\\_adjust\\_brightness\(](#page-9-1)), [transform\\_adjust\\_contrast\(](#page-10-1)), [transform\\_adjust\\_gamma\(](#page-11-1)), [transform\\_adjust\\_hue\(](#page-12-1)), [transform\\_adjust\\_saturation\(](#page-13-1)), [transform\\_affine\(](#page-13-2)), [transform\\_center\\_crop\(](#page-15-1)), [transform\\_convert\\_image\\_dtype\(](#page-16-1)), [transform\\_crop\(](#page-17-1)), [transform\\_five\\_crop\(](#page-18-1)), [transform\\_grayscale\(](#page-19-1)), [transform\\_hflip\(](#page-19-2)), [transform\\_linear\\_transformation\(](#page-20-1)), [transform\\_normalize\(](#page-21-1)), [transform\\_pad\(](#page-22-1)), [transform\\_perspective\(](#page-23-1)), [transform\\_random\\_affine\(](#page-24-1)), [transform\\_random\\_apply\(](#page-25-1)), [transform\\_random\\_choice\(](#page-26-2)), [transform\\_random\\_crop\(](#page-26-1)), [transform\\_random\\_erasing\(](#page-28-1)), [transform\\_random\\_grayscale\(](#page-29-1)), [transform\\_random\\_horizontal\\_flip\(](#page-29-2)), [transform\\_random\\_order\(](#page-30-1)), [transform\\_random\\_perspective\(](#page-31-1)), [transform\\_random\\_resized\\_crop\(](#page-32-1)), [transform\\_random\\_rotation\(](#page-33-1)), [transform\\_random\\_vertical\\_flip\(](#page-34-1)), [transform\\_resized\\_crop\(](#page-35-1)), [transform\\_resize\(](#page-35-2)), [transform\\_rgb\\_to\\_grayscale\(](#page-36-1)), [transform\\_rotate\(](#page-37-1)), [transform\\_ten\\_crop\(](#page-38-1)), [transform\\_to\\_tensor\(](#page-39-1)), [transform\\_vflip\(](#page-39-2))

<span id="page-16-1"></span>transform\_convert\_image\_dtype *Convert a tensor image to the given* dtype *and scale the values accordingly*

#### Description

Convert a tensor image to the given dtype and scale the values accordingly

#### <span id="page-17-0"></span>Usage

transform\_convert\_image\_dtype(img, dtype = torch::torch\_float())

#### Arguments

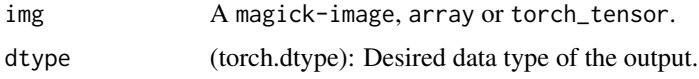

#### Note

When converting from a smaller to a larger integer dtype the maximum values are not mapped exactly. If converted back and forth, this mismatch has no effect.

## See Also

Other transforms: [transform\\_adjust\\_brightness\(](#page-9-1)), [transform\\_adjust\\_contrast\(](#page-10-1)), [transform\\_adjust\\_gamma\(](#page-11-1)), [transform\\_adjust\\_hue\(](#page-12-1)), [transform\\_adjust\\_saturation\(](#page-13-1)), [transform\\_affine\(](#page-13-2)), [transform\\_center\\_crop\(](#page-15-1)), [transform\\_color\\_jitter\(](#page-15-2)), [transform\\_crop\(](#page-17-1)), [transform\\_five\\_crop\(](#page-18-1)), [transform\\_grayscale\(](#page-19-1)), [transform\\_hflip\(](#page-19-2)), [transform\\_linear\\_transformation\(](#page-20-1)), [transform\\_normalize\(](#page-21-1)), [transform\\_pad\(](#page-22-1)), [transform\\_perspective\(](#page-23-1)), [transform\\_random\\_affine\(](#page-24-1)), [transform\\_random\\_apply\(](#page-25-1)), [transform\\_random\\_choice\(](#page-26-2)), [transform\\_random\\_crop\(](#page-26-1)), [transform\\_random\\_erasing\(](#page-28-1)), [transform\\_random\\_grayscale\(](#page-29-1)), [transform\\_random\\_horizontal\\_flip\(](#page-29-2)), [transform\\_random\\_order\(](#page-30-1)), [transform\\_random\\_perspective\(](#page-31-1)), [transform\\_random\\_resized\\_crop\(](#page-32-1)), [transform\\_random\\_rotation\(](#page-33-1)), [transform\\_random\\_vertical\\_flip\(](#page-34-1)), [transform\\_resized\\_crop\(](#page-35-1)), [transform\\_resize\(](#page-35-2)), [transform\\_rgb\\_to\\_grayscale\(](#page-36-1)), [transform\\_rotate\(](#page-37-1)), [transform\\_ten\\_crop\(](#page-38-1)), [transform\\_to\\_tensor\(](#page-39-1)), [transform\\_vflip\(](#page-39-2))

<span id="page-17-1"></span>transform\_crop *Crop the given image at specified location and output size*

#### **Description**

Crop the given image at specified location and output size

#### Usage

```
transform_crop(img, top, left, height, width)
```
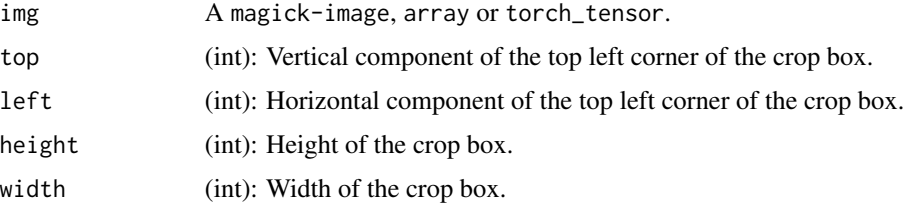

#### <span id="page-18-0"></span>See Also

Other transforms: [transform\\_adjust\\_brightness\(](#page-9-1)), [transform\\_adjust\\_contrast\(](#page-10-1)), [transform\\_adjust\\_gamma\(](#page-11-1)), [transform\\_adjust\\_hue\(](#page-12-1)), [transform\\_adjust\\_saturation\(](#page-13-1)), [transform\\_affine\(](#page-13-2)), [transform\\_center\\_crop\(](#page-15-1)), [transform\\_color\\_jitter\(](#page-15-2)), [transform\\_convert\\_image\\_dtype\(](#page-16-1)), [transform\\_five\\_crop\(](#page-18-1)), [transform\\_grayscale\(](#page-19-1)), [transform\\_hflip\(](#page-19-2)), [transform\\_linear\\_transformation\(](#page-20-1)), [transform\\_normalize\(](#page-21-1)), [transform\\_pad\(](#page-22-1)), [transform\\_perspective\(](#page-23-1)), [transform\\_random\\_affine\(](#page-24-1)), [transform\\_random\\_apply\(](#page-25-1)), [transform\\_random\\_choice\(](#page-26-2)), [transform\\_random\\_crop\(](#page-26-1)), [transform\\_random\\_erasing\(](#page-28-1)), [transform\\_random\\_grayscale\(](#page-29-1)), [transform\\_random\\_horizontal\\_flip\(](#page-29-2)), [transform\\_random\\_order\(](#page-30-1)), [transform\\_random\\_perspective\(](#page-31-1)), [transform\\_random\\_resized\\_crop\(](#page-32-1)), [transform\\_random\\_rotation\(](#page-33-1)), [transform\\_random\\_vertical\\_flip\(](#page-34-1)), [transform\\_resized\\_crop\(](#page-35-1)), [transform\\_resize\(](#page-35-2)), [transform\\_rgb\\_to\\_grayscale\(](#page-36-1)), [transform\\_rotate\(](#page-37-1)), [transform\\_ten\\_crop\(](#page-38-1)), [transform\\_to\\_tensor\(](#page-39-1)), [transform\\_vflip\(](#page-39-2))

<span id="page-18-1"></span>transform\_five\_crop *Crop image into four corners and a central crop*

#### Description

Crop the given image into four corners and the central crop. This transform returns a tuple of images and there may be a mismatch in the number of inputs and targets your Dataset returns.

#### Usage

transform\_five\_crop(img, size)

#### Arguments

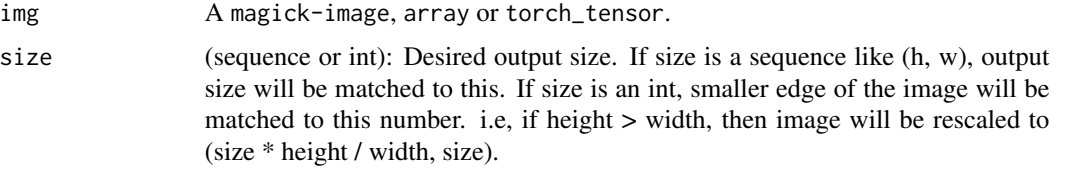

#### See Also

Other transforms: [transform\\_adjust\\_brightness\(](#page-9-1)), [transform\\_adjust\\_contrast\(](#page-10-1)), [transform\\_adjust\\_gamma\(](#page-11-1)), [transform\\_adjust\\_hue\(](#page-12-1)), [transform\\_adjust\\_saturation\(](#page-13-1)), [transform\\_affine\(](#page-13-2)), [transform\\_center\\_crop\(](#page-15-1)), [transform\\_color\\_jitter\(](#page-15-2)), [transform\\_convert\\_image\\_dtype\(](#page-16-1)), [transform\\_crop\(](#page-17-1)), [transform\\_grayscale\(](#page-19-1)), [transform\\_hflip\(](#page-19-2)), [transform\\_linear\\_transformation\(](#page-20-1)), [transform\\_normalize\(](#page-21-1)), [transform\\_pad\(](#page-22-1)), [transform\\_perspective\(](#page-23-1)), [transform\\_random\\_affine\(](#page-24-1)), [transform\\_random\\_apply\(](#page-25-1)), [transform\\_random\\_choice\(](#page-26-2)), [transform\\_random\\_crop\(](#page-26-1)), [transform\\_random\\_erasing\(](#page-28-1)), [transform\\_random\\_grayscale\(](#page-29-1)), [transform\\_random\\_horizontal\\_flip\(](#page-29-2)), [transform\\_random\\_order\(](#page-30-1)), [transform\\_random\\_perspective\(](#page-31-1)), [transform\\_random\\_resized\\_crop\(](#page-32-1)), [transform\\_random\\_rotation\(](#page-33-1)), [transform\\_random\\_vertical\\_flip\(](#page-34-1)), [transform\\_resized\\_crop\(](#page-35-1)), [transform\\_resize\(](#page-35-2)), [transform\\_rgb\\_to\\_grayscale\(](#page-36-1)), [transform\\_rotate\(](#page-37-1)), [transform\\_ten\\_crop\(](#page-38-1)), [transform\\_to\\_tensor\(](#page-39-1)), [transform\\_vflip\(](#page-39-2))

<span id="page-19-1"></span><span id="page-19-0"></span>transform\_grayscale *Convert image to grayscale*

#### Description

Convert image to grayscale

#### Usage

transform\_grayscale(img, num\_output\_channels)

#### Arguments

img A magick-image, array or torch\_tensor. num\_output\_channels (int): (1 or 3) number of channels desired for output image

#### See Also

Other transforms: [transform\\_adjust\\_brightness\(](#page-9-1)), [transform\\_adjust\\_contrast\(](#page-10-1)), [transform\\_adjust\\_gamma\(](#page-11-1)), [transform\\_adjust\\_hue\(](#page-12-1)), [transform\\_adjust\\_saturation\(](#page-13-1)), [transform\\_affine\(](#page-13-2)), [transform\\_center\\_crop\(](#page-15-1)), [transform\\_color\\_jitter\(](#page-15-2)), [transform\\_convert\\_image\\_dtype\(](#page-16-1)), [transform\\_crop\(](#page-17-1)), [transform\\_five\\_crop\(](#page-18-1)), [transform\\_hflip\(](#page-19-2)), [transform\\_linear\\_transformation\(](#page-20-1)), [transform\\_normalize\(](#page-21-1)), [transform\\_pad\(](#page-22-1)), [transform\\_perspective\(](#page-23-1)), [transform\\_random\\_affine\(](#page-24-1)), [transform\\_random\\_apply\(](#page-25-1)), [transform\\_random\\_choice\(](#page-26-2)), [transform\\_random\\_crop\(](#page-26-1)), [transform\\_random\\_erasing\(](#page-28-1)), [transform\\_random\\_grayscale\(](#page-29-1)), [transform\\_random\\_horizontal\\_flip\(](#page-29-2)), [transform\\_random\\_order\(](#page-30-1)), [transform\\_random\\_perspective\(](#page-31-1)), [transform\\_random\\_resized\\_crop\(](#page-32-1)), [transform\\_random\\_rotation\(](#page-33-1)), [transform\\_random\\_vertical\\_flip\(](#page-34-1)), [transform\\_resized\\_crop\(](#page-35-1)), [transform\\_resize\(](#page-35-2)), [transform\\_rgb\\_to\\_grayscale\(](#page-36-1)), [transform\\_rotate\(](#page-37-1)), [transform\\_ten\\_crop\(](#page-38-1)), [transform\\_to\\_tensor\(](#page-39-1)), [transform\\_vflip\(](#page-39-2))

<span id="page-19-2"></span>transform\_hflip *Horizontally flip a PIL Image or Tensor*

#### Description

Horizontally flip a PIL Image or Tensor

#### Usage

```
transform_hflip(img)
```
#### Arguments

img A magick-image, array or torch\_tensor.

#### <span id="page-20-0"></span>See Also

Other transforms: [transform\\_adjust\\_brightness\(](#page-9-1)), [transform\\_adjust\\_contrast\(](#page-10-1)), [transform\\_adjust\\_gamma\(](#page-11-1)), [transform\\_adjust\\_hue\(](#page-12-1)), [transform\\_adjust\\_saturation\(](#page-13-1)), [transform\\_affine\(](#page-13-2)), [transform\\_center\\_crop\(](#page-15-1)), [transform\\_color\\_jitter\(](#page-15-2)), [transform\\_convert\\_image\\_dtype\(](#page-16-1)), [transform\\_crop\(](#page-17-1)), [transform\\_five\\_crop\(](#page-18-1)), [transform\\_grayscale\(](#page-19-1)), [transform\\_linear\\_transformation\(](#page-20-1)), [transform\\_normalize\(](#page-21-1)), [transform\\_pad\(](#page-22-1)), [transform\\_perspective\(](#page-23-1)), [transform\\_random\\_affine\(](#page-24-1)), [transform\\_random\\_apply\(](#page-25-1)), [transform\\_random\\_choice\(](#page-26-2)), [transform\\_random\\_crop\(](#page-26-1)), [transform\\_random\\_erasing\(](#page-28-1)), [transform\\_random\\_grayscale\(](#page-29-1)), [transform\\_random\\_horizontal\\_flip\(](#page-29-2)), [transform\\_random\\_order\(](#page-30-1)), [transform\\_random\\_perspective\(](#page-31-1)), [transform\\_random\\_resized\\_crop\(](#page-32-1)), [transform\\_random\\_rotation\(](#page-33-1)), [transform\\_random\\_vertical\\_flip\(](#page-34-1)), [transform\\_resized\\_crop\(](#page-35-1)), [transform\\_resize\(](#page-35-2)), [transform\\_rgb\\_to\\_grayscale\(](#page-36-1)), [transform\\_rotate\(](#page-37-1)), [transform\\_ten\\_crop\(](#page-38-1)), [transform\\_to\\_tensor\(](#page-39-1)), [transform\\_vflip\(](#page-39-2))

<span id="page-20-1"></span>transform\_linear\_transformation

*Transform a tensor image with a square transformation matrix and a mean\_vector computed offline*

#### Description

Given transformation\_matrix and mean\_vector, will flatten the torch\_tensor and subtract mean\_vector from it which is then followed by computing the dot product with the transformation matrix and then reshaping the tensor to its original shape.

# Usage

transform\_linear\_transformation(img, transformation\_matrix, mean\_vector)

#### Arguments

img A magick-image, array or torch\_tensor. transformation\_matrix (Tensor): tensor [D x D],  $D = C x H x W$ . mean\_vector (Tensor): tensor  $D$ ,  $D = C x H x W$ .

#### Applications

whitening transformation: Suppose X is a column vector zero-centered data. Then compute the data covariance matrix  $[D \times D]$  with torch.mm $(X.t(), X)$ , perform SVD on this matrix and pass it as transformation\_matrix.

#### See Also

Other transforms: [transform\\_adjust\\_brightness\(](#page-9-1)), [transform\\_adjust\\_contrast\(](#page-10-1)), [transform\\_adjust\\_gamma\(](#page-11-1)), [transform\\_adjust\\_hue\(](#page-12-1)), [transform\\_adjust\\_saturation\(](#page-13-1)), [transform\\_affine\(](#page-13-2)), [transform\\_center\\_crop\(](#page-15-1)), [transform\\_color\\_jitter\(](#page-15-2)), [transform\\_convert\\_image\\_dtype\(](#page-16-1)), [transform\\_crop\(](#page-17-1)), [transform\\_five\\_crop\(](#page-18-1)), [transform\\_grayscale\(](#page-19-1)), [transform\\_hflip\(](#page-19-2)), [transform\\_normalize\(](#page-21-1)), [transform\\_pad\(](#page-22-1)), [transform\\_perspective\(](#page-23-1)), <span id="page-21-0"></span>[transform\\_random\\_affine\(](#page-24-1)), [transform\\_random\\_apply\(](#page-25-1)), [transform\\_random\\_choice\(](#page-26-2)), [transform\\_random\\_crop\(](#page-26-1)), [transform\\_random\\_erasing\(](#page-28-1)), [transform\\_random\\_grayscale\(](#page-29-1)), [transform\\_random\\_horizontal\\_flip\(](#page-29-2)), [transform\\_random\\_order\(](#page-30-1)), [transform\\_random\\_perspective\(](#page-31-1)), [transform\\_random\\_resized\\_crop\(](#page-32-1)), [transform\\_random\\_rotation\(](#page-33-1)), [transform\\_random\\_vertical\\_flip\(](#page-34-1)), [transform\\_resized\\_crop\(](#page-35-1)), [transform\\_resize\(](#page-35-2)), [transform\\_rgb\\_to\\_grayscale\(](#page-36-1)), [transform\\_rotate\(](#page-37-1)), [transform\\_ten\\_crop\(](#page-38-1)), [transform\\_to\\_tensor\(](#page-39-1)), [transform\\_vflip\(](#page-39-2))

<span id="page-21-1"></span>transform\_normalize *Normalize a tensor image with mean and standard deviation*

#### Description

Given mean:  $(\text{mean}[1], \dots, \text{mean}[n])$  and std:  $(\text{std}[1], \dots, \text{std}[n])$  for n channels, this transform will normalize each channel of the input torch\_tensor i.e., output[channel] = (input[channel] -mean[channel]) / std[channel]

#### Usage

transform\_normalize(img, mean, std, inplace = FALSE)

#### Arguments

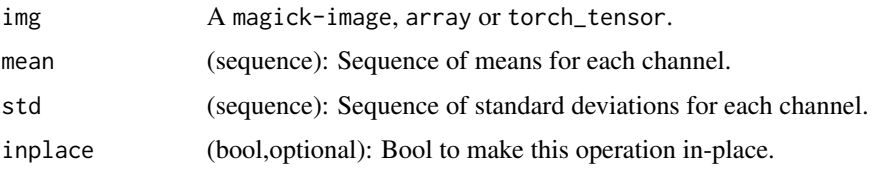

#### Note

This transform acts out of place, i.e., it does not mutate the input tensor.

#### See Also

Other transforms: [transform\\_adjust\\_brightness\(](#page-9-1)), [transform\\_adjust\\_contrast\(](#page-10-1)), [transform\\_adjust\\_gamma\(](#page-11-1)), [transform\\_adjust\\_hue\(](#page-12-1)), [transform\\_adjust\\_saturation\(](#page-13-1)), [transform\\_affine\(](#page-13-2)), [transform\\_center\\_crop\(](#page-15-1)), [transform\\_color\\_jitter\(](#page-15-2)), [transform\\_convert\\_image\\_dtype\(](#page-16-1)), [transform\\_crop\(](#page-17-1)), [transform\\_five\\_crop\(](#page-18-1)), [transform\\_grayscale\(](#page-19-1)), [transform\\_hflip\(](#page-19-2)), [transform\\_linear\\_transformation\(](#page-20-1)), [transform\\_pad\(](#page-22-1)), [transform\\_perspective\(](#page-23-1)), [transform\\_random\\_affine\(](#page-24-1)), [transform\\_random\\_apply\(](#page-25-1)), [transform\\_random\\_choice\(](#page-26-2)), [transform\\_random\\_crop\(](#page-26-1)), [transform\\_random\\_erasing\(](#page-28-1)), [transform\\_random\\_grayscale\(](#page-29-1)), [transform\\_random\\_horizontal\\_flip\(](#page-29-2)), [transform\\_random\\_order\(](#page-30-1)), [transform\\_random\\_perspective\(](#page-31-1)), [transform\\_random\\_resized\\_crop\(](#page-32-1)), [transform\\_random\\_rotation\(](#page-33-1)), [transform\\_random\\_vertical\\_flip\(](#page-34-1)), [transform\\_resized\\_crop\(](#page-35-1)), [transform\\_resize\(](#page-35-2)), [transform\\_rgb\\_to\\_grayscale\(](#page-36-1)), [transform\\_rotate\(](#page-37-1)), [transform\\_ten\\_crop\(](#page-38-1)), [transform\\_to\\_tensor\(](#page-39-1)), [transform\\_vflip\(](#page-39-2))

<span id="page-22-1"></span><span id="page-22-0"></span>The image can be a Magick Image or a torch Tensor, in which case it is expected to have [..., H, W] shape, where ... means an arbitrary number of leading dimensions.

#### Usage

```
transform_pad(img, padding, fill = 0, padding_mode = "constant")
```
#### Arguments

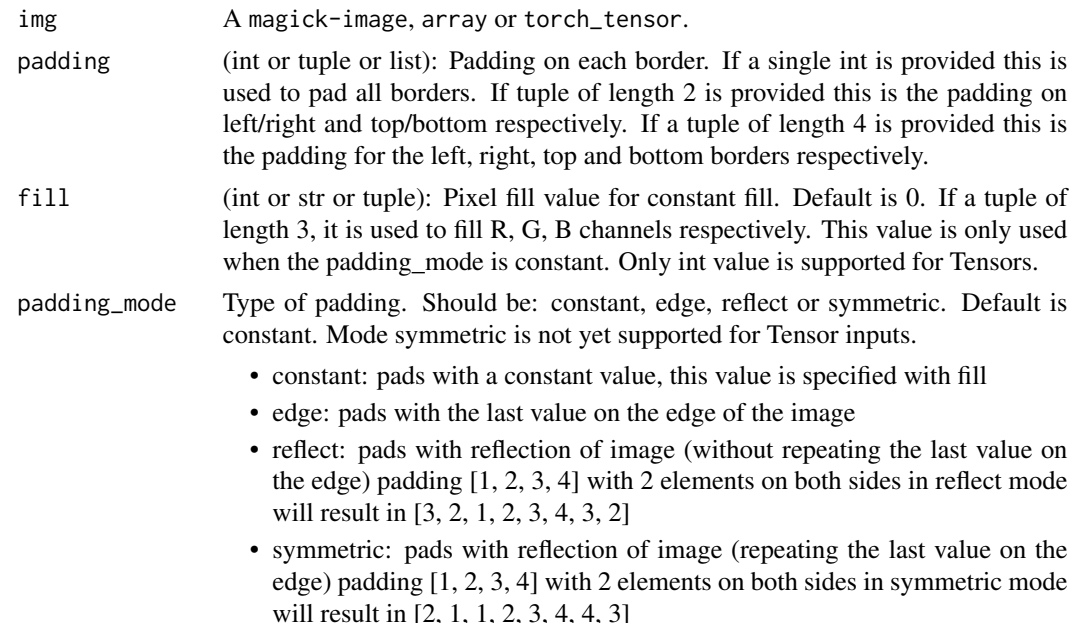

# See Also

Other transforms: [transform\\_adjust\\_brightness\(](#page-9-1)), [transform\\_adjust\\_contrast\(](#page-10-1)), [transform\\_adjust\\_gamma\(](#page-11-1)), [transform\\_adjust\\_hue\(](#page-12-1)), [transform\\_adjust\\_saturation\(](#page-13-1)), [transform\\_affine\(](#page-13-2)), [transform\\_center\\_crop\(](#page-15-1)), [transform\\_color\\_jitter\(](#page-15-2)), [transform\\_convert\\_image\\_dtype\(](#page-16-1)), [transform\\_crop\(](#page-17-1)), [transform\\_five\\_crop\(](#page-18-1)), [transform\\_grayscale\(](#page-19-1)), [transform\\_hflip\(](#page-19-2)), [transform\\_linear\\_transformation\(](#page-20-1)), [transform\\_normalize\(](#page-21-1)), [transform\\_perspective\(](#page-23-1)), [transform\\_random\\_affine\(](#page-24-1)), [transform\\_random\\_apply\(](#page-25-1)), [transform\\_random\\_choice\(](#page-26-2)), [transform\\_random\\_crop\(](#page-26-1)), [transform\\_random\\_erasing\(](#page-28-1)), [transform\\_random\\_grayscale\(](#page-29-1)), [transform\\_random\\_horizontal\\_flip\(](#page-29-2)), [transform\\_random\\_order\(](#page-30-1)), [transform\\_random\\_perspective\(](#page-31-1)), [transform\\_random\\_resized\\_crop\(](#page-32-1)), [transform\\_random\\_rotation\(](#page-33-1)), [transform\\_random\\_vertical\\_flip\(](#page-34-1)), [transform\\_resized\\_crop\(](#page-35-1)), [transform\\_resize\(](#page-35-2)), [transform\\_rgb\\_to\\_grayscale\(](#page-36-1)), [transform\\_rotate\(](#page-37-1)), [transform\\_ten\\_crop\(](#page-38-1)), [transform\\_to\\_tensor\(](#page-39-1)), [transform\\_vflip\(](#page-39-2))

<span id="page-23-1"></span><span id="page-23-0"></span>transform\_perspective *Perspective transformation of an image*

## **Description**

Perspective transformation of an image

#### Usage

```
transform_perspective(
  img,
  startpoints,
  endpoints,
  interpolation = 2,
  fill = NULL\lambda
```
#### Arguments

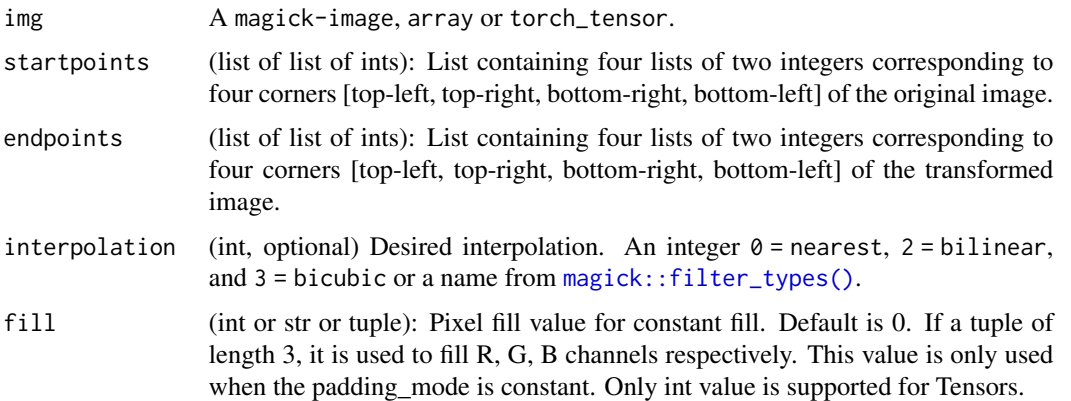

#### See Also

Other transforms: [transform\\_adjust\\_brightness\(](#page-9-1)), [transform\\_adjust\\_contrast\(](#page-10-1)), [transform\\_adjust\\_gamma\(](#page-11-1)), [transform\\_adjust\\_hue\(](#page-12-1)), [transform\\_adjust\\_saturation\(](#page-13-1)), [transform\\_affine\(](#page-13-2)), [transform\\_center\\_crop\(](#page-15-1)), [transform\\_color\\_jitter\(](#page-15-2)), [transform\\_convert\\_image\\_dtype\(](#page-16-1)), [transform\\_crop\(](#page-17-1)), [transform\\_five\\_crop\(](#page-18-1)), [transform\\_grayscale\(](#page-19-1)), [transform\\_hflip\(](#page-19-2)), [transform\\_linear\\_transformation\(](#page-20-1)), [transform\\_normalize\(](#page-21-1)), [transform\\_pad\(](#page-22-1)), [transform\\_random\\_affine\(](#page-24-1)), [transform\\_random\\_apply\(](#page-25-1)), [transform\\_random\\_choice\(](#page-26-2)), [transform\\_random\\_crop\(](#page-26-1)), [transform\\_random\\_erasing\(](#page-28-1)), [transform\\_random\\_grayscale\(](#page-29-1)), [transform\\_random\\_horizontal\\_flip\(](#page-29-2)), [transform\\_random\\_order\(](#page-30-1)), [transform\\_random\\_perspective\(](#page-31-1)), [transform\\_random\\_resized\\_crop\(](#page-32-1)), [transform\\_random\\_rotation\(](#page-33-1)), [transform\\_random\\_vertical\\_flip\(](#page-34-1)), [transform\\_resized\\_crop\(](#page-35-1)), [transform\\_resize\(](#page-35-2)), [transform\\_rgb\\_to\\_grayscale\(](#page-36-1)), [transform\\_rotate\(](#page-37-1)), [transform\\_ten\\_crop\(](#page-38-1)), [transform\\_to\\_tensor\(](#page-39-1)), [transform\\_vflip\(](#page-39-2))

<span id="page-24-1"></span><span id="page-24-0"></span>transform\_random\_affine

*Random affine transformation of the image keeping center invariant*

# Description

Random affine transformation of the image keeping center invariant

# Usage

```
transform_random_affine(
  img,
  degrees,
  translate = NULL,
  scale = NULL,
  shear = NULL,
  resample = 0,
  fillcolor = 0
\mathcal{L}
```
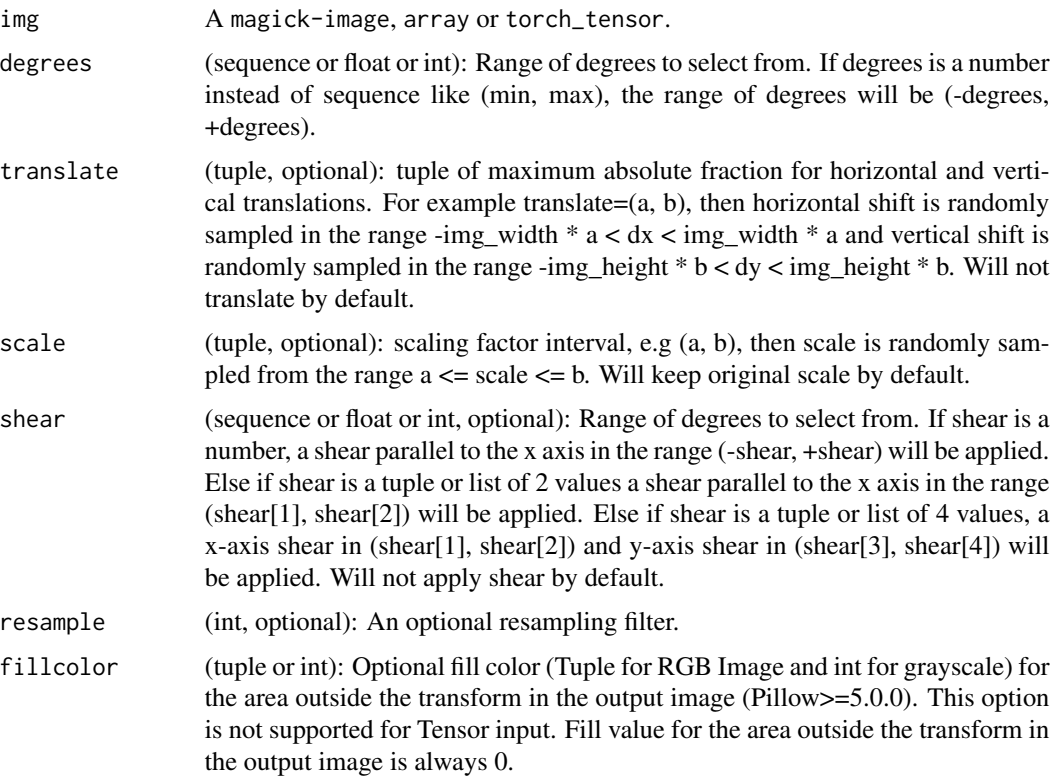

#### See Also

Other transforms: [transform\\_adjust\\_brightness\(](#page-9-1)), [transform\\_adjust\\_contrast\(](#page-10-1)), [transform\\_adjust\\_gamma\(](#page-11-1)), [transform\\_adjust\\_hue\(](#page-12-1)), [transform\\_adjust\\_saturation\(](#page-13-1)), [transform\\_affine\(](#page-13-2)), [transform\\_center\\_crop\(](#page-15-1)), [transform\\_color\\_jitter\(](#page-15-2)), [transform\\_convert\\_image\\_dtype\(](#page-16-1)), [transform\\_crop\(](#page-17-1)), [transform\\_five\\_crop\(](#page-18-1)), [transform\\_grayscale\(](#page-19-1)), [transform\\_hflip\(](#page-19-2)), [transform\\_linear\\_transformation\(](#page-20-1)), [transform\\_normalize\(](#page-21-1)), [transform\\_pad\(](#page-22-1)), [transform\\_perspective\(](#page-23-1)), [transform\\_random\\_apply\(](#page-25-1)), [transform\\_random\\_choice\(](#page-26-2)), [transform\\_random\\_crop\(](#page-26-1)), [transform\\_random\\_erasing\(](#page-28-1)), [transform\\_random\\_grayscale\(](#page-29-1)), [transform\\_random\\_horizontal\\_flip\(](#page-29-2)), [transform\\_random\\_order\(](#page-30-1)), [transform\\_random\\_perspective\(](#page-31-1)), [transform\\_random\\_resized\\_crop\(](#page-32-1)), [transform\\_random\\_rotation\(](#page-33-1)), [transform\\_random\\_vertical\\_flip\(](#page-34-1)), [transform\\_resized\\_crop\(](#page-35-1)), [transform\\_resize\(](#page-35-2)), [transform\\_rgb\\_to\\_grayscale\(](#page-36-1)), [transform\\_rotate\(](#page-37-1)), [transform\\_ten\\_crop\(](#page-38-1)), [transform\\_to\\_tensor\(](#page-39-1)), [transform\\_vflip\(](#page-39-2))

<span id="page-25-1"></span>transform\_random\_apply

*Apply a list of transformations randomly with a given probability*

#### Description

Apply a list of transformations randomly with a given probability

#### Usage

transform\_random\_apply(img, transforms,  $p = 0.5$ )

#### Arguments

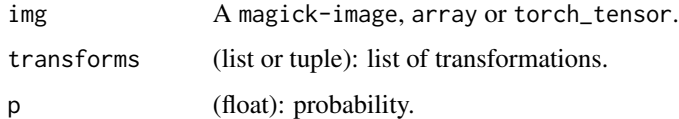

#### See Also

Other transforms: [transform\\_adjust\\_brightness\(](#page-9-1)), [transform\\_adjust\\_contrast\(](#page-10-1)), [transform\\_adjust\\_gamma\(](#page-11-1)), [transform\\_adjust\\_hue\(](#page-12-1)), [transform\\_adjust\\_saturation\(](#page-13-1)), [transform\\_affine\(](#page-13-2)), [transform\\_center\\_crop\(](#page-15-1)), [transform\\_color\\_jitter\(](#page-15-2)), [transform\\_convert\\_image\\_dtype\(](#page-16-1)), [transform\\_crop\(](#page-17-1)), [transform\\_five\\_crop\(](#page-18-1)), [transform\\_grayscale\(](#page-19-1)), [transform\\_hflip\(](#page-19-2)), [transform\\_linear\\_transformation\(](#page-20-1)), [transform\\_normalize\(](#page-21-1)), [transform\\_pad\(](#page-22-1)), [transform\\_perspective\(](#page-23-1)), [transform\\_random\\_affine\(](#page-24-1)), [transform\\_random\\_choice\(](#page-26-2)), [transform\\_random\\_crop\(](#page-26-1)), [transform\\_random\\_erasing\(](#page-28-1)), [transform\\_random\\_grayscale\(](#page-29-1)), [transform\\_random\\_horizontal\\_flip\(](#page-29-2)), [transform\\_random\\_order\(](#page-30-1)), [transform\\_random\\_perspective\(](#page-31-1)), [transform\\_random\\_resized\\_crop\(](#page-32-1)), [transform\\_random\\_rotation\(](#page-33-1)), [transform\\_random\\_vertical\\_flip\(](#page-34-1)), [transform\\_resized\\_crop\(](#page-35-1)), [transform\\_resize\(](#page-35-2)), [transform\\_rgb\\_to\\_grayscale\(](#page-36-1)), [transform\\_rotate\(](#page-37-1)), [transform\\_ten\\_crop\(](#page-38-1)), [transform\\_to\\_tensor\(](#page-39-1)), [transform\\_vflip\(](#page-39-2))

<span id="page-25-0"></span>

<span id="page-26-2"></span><span id="page-26-0"></span>transform\_random\_choice

*Apply single transformation randomly picked from a list*

#### **Description**

Apply single transformation randomly picked from a list

#### Usage

transform\_random\_choice(img, transforms)

#### Arguments

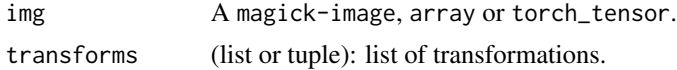

#### See Also

Other transforms: [transform\\_adjust\\_brightness\(](#page-9-1)), [transform\\_adjust\\_contrast\(](#page-10-1)), [transform\\_adjust\\_gamma\(](#page-11-1)), [transform\\_adjust\\_hue\(](#page-12-1)), [transform\\_adjust\\_saturation\(](#page-13-1)), [transform\\_affine\(](#page-13-2)), [transform\\_center\\_crop\(](#page-15-1)), [transform\\_color\\_jitter\(](#page-15-2)), [transform\\_convert\\_image\\_dtype\(](#page-16-1)), [transform\\_crop\(](#page-17-1)), [transform\\_five\\_crop\(](#page-18-1)), [transform\\_grayscale\(](#page-19-1)), [transform\\_hflip\(](#page-19-2)), [transform\\_linear\\_transformation\(](#page-20-1)), [transform\\_normalize\(](#page-21-1)), [transform\\_pad\(](#page-22-1)), [transform\\_perspective\(](#page-23-1)), [transform\\_random\\_affine\(](#page-24-1)), [transform\\_random\\_apply\(](#page-25-1)), [transform\\_random\\_crop\(](#page-26-1)), [transform\\_random\\_erasing\(](#page-28-1)), [transform\\_random\\_grayscale\(](#page-29-1)), [transform\\_random\\_horizontal\\_flip\(](#page-29-2)), [transform\\_random\\_order\(](#page-30-1)), [transform\\_random\\_perspective\(](#page-31-1)), [transform\\_random\\_resized\\_crop\(](#page-32-1)), [transform\\_random\\_rotation\(](#page-33-1)), [transform\\_random\\_vertical\\_flip\(](#page-34-1)), [transform\\_resized\\_crop\(](#page-35-1)), [transform\\_resize\(](#page-35-2)), [transform\\_rgb\\_to\\_grayscale\(](#page-36-1)), [transform\\_rotate\(](#page-37-1)), [transform\\_ten\\_crop\(](#page-38-1)), [transform\\_to\\_tensor\(](#page-39-1)), [transform\\_vflip\(](#page-39-2))

<span id="page-26-1"></span>transform\_random\_crop *Crop the given image at a random location*

#### **Description**

The image can be a Magick Image or a Tensor, in which case it is expected to have [..., H, W] shape, where ... means an arbitrary number of leading dimensions.

#### Usage

```
transform_random_crop(
  img,
  size,
  padding = NULL,
  pad_if_needed = FALSE,
```

```
fill = 0,padding_mode = "constant"
\lambda
```
#### Arguments

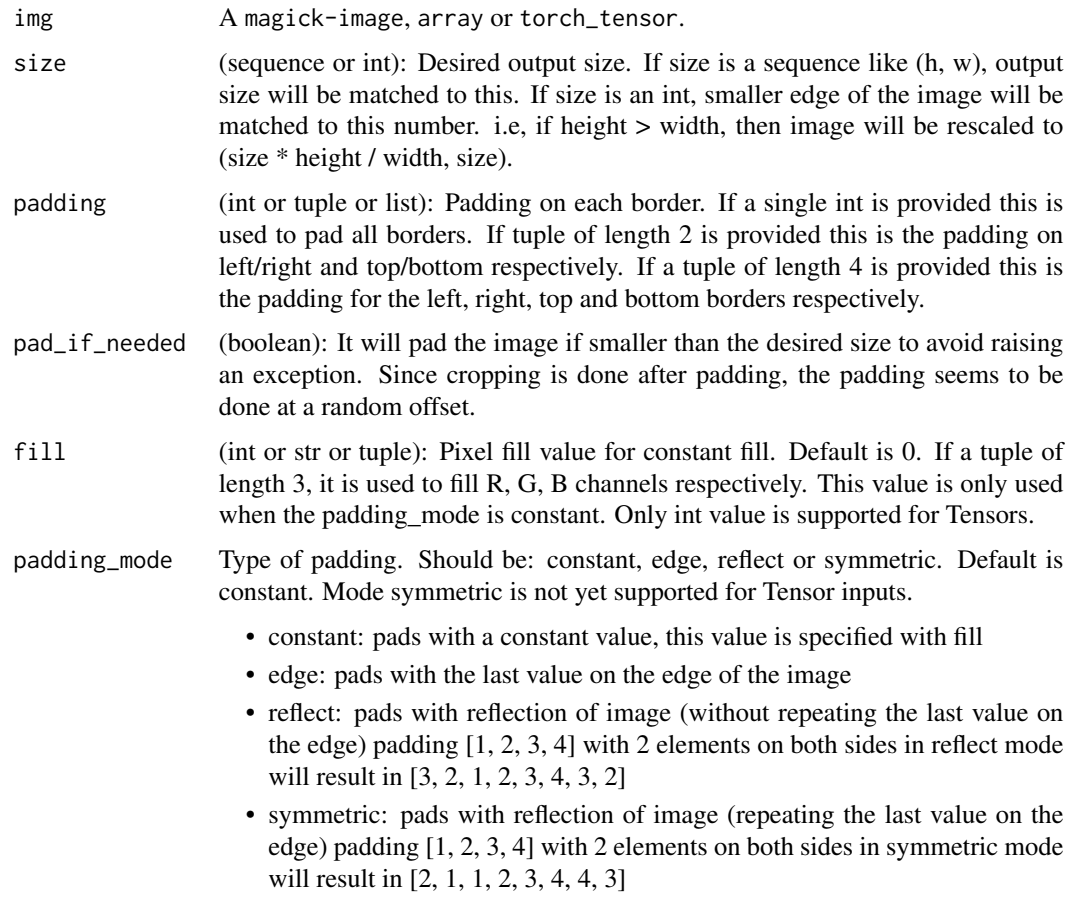

## See Also

Other transforms: [transform\\_adjust\\_brightness\(](#page-9-1)), [transform\\_adjust\\_contrast\(](#page-10-1)), [transform\\_adjust\\_gamma\(](#page-11-1)), [transform\\_adjust\\_hue\(](#page-12-1)), [transform\\_adjust\\_saturation\(](#page-13-1)), [transform\\_affine\(](#page-13-2)), [transform\\_center\\_crop\(](#page-15-1)), [transform\\_color\\_jitter\(](#page-15-2)), [transform\\_convert\\_image\\_dtype\(](#page-16-1)), [transform\\_crop\(](#page-17-1)), [transform\\_five\\_crop\(](#page-18-1)), [transform\\_grayscale\(](#page-19-1)), [transform\\_hflip\(](#page-19-2)), [transform\\_linear\\_transformation\(](#page-20-1)), [transform\\_normalize\(](#page-21-1)), [transform\\_pad\(](#page-22-1)), [transform\\_perspective\(](#page-23-1)), [transform\\_random\\_affine\(](#page-24-1)), [transform\\_random\\_apply\(](#page-25-1)), [transform\\_random\\_choice\(](#page-26-2)), [transform\\_random\\_erasing\(](#page-28-1)), [transform\\_random\\_grayscale\(](#page-29-1)), [transform\\_random\\_horizontal\\_flip\(](#page-29-2)), [transform\\_random\\_order\(](#page-30-1)), [transform\\_random\\_perspective\(](#page-31-1)), [transform\\_random\\_resized\\_crop\(](#page-32-1)), [transform\\_random\\_rotation\(](#page-33-1)), [transform\\_random\\_vertical\\_flip\(](#page-34-1)), [transform\\_resized\\_crop\(](#page-35-1)), [transform\\_resize\(](#page-35-2)), [transform\\_rgb\\_to\\_grayscale\(](#page-36-1)), [transform\\_rotate\(](#page-37-1)), [transform\\_ten\\_crop\(](#page-38-1)), [transform\\_to\\_tensor\(](#page-39-1)), [transform\\_vflip\(](#page-39-2))

<span id="page-28-1"></span><span id="page-28-0"></span>transform\_random\_erasing

*Randomly selects a rectangular region in an image and erases its pixel values*

#### Description

'Random Erasing Data Augmentation' by Zhong *et al.* See [https://arxiv.org/pdf/1708.04896.](https://arxiv.org/pdf/1708.04896.pdf) [pdf](https://arxiv.org/pdf/1708.04896.pdf)

#### Usage

```
transform_random_erasing(
  img,
  p = 0.5,
  scale = c(0.02, 0.33),
  ratio = c(0.3, 3.3),value = \theta.
  inplace = FALSE
\lambda
```
#### Arguments

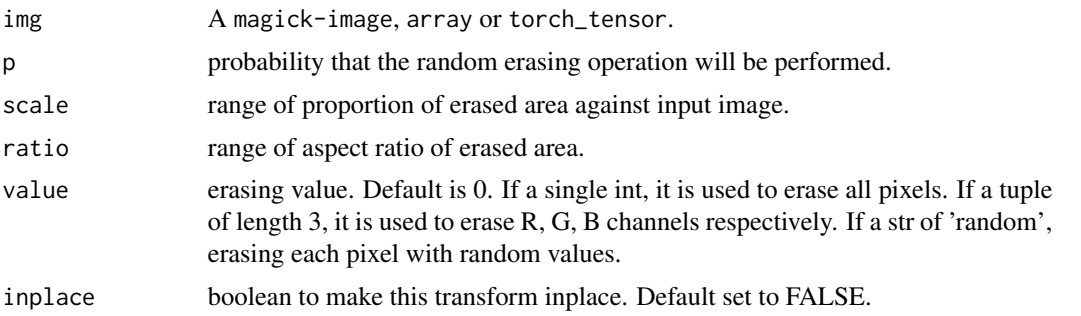

#### See Also

Other transforms: [transform\\_adjust\\_brightness\(](#page-9-1)), [transform\\_adjust\\_contrast\(](#page-10-1)), [transform\\_adjust\\_gamma\(](#page-11-1)), [transform\\_adjust\\_hue\(](#page-12-1)), [transform\\_adjust\\_saturation\(](#page-13-1)), [transform\\_affine\(](#page-13-2)), [transform\\_center\\_crop\(](#page-15-1)), [transform\\_color\\_jitter\(](#page-15-2)), [transform\\_convert\\_image\\_dtype\(](#page-16-1)), [transform\\_crop\(](#page-17-1)), [transform\\_five\\_crop\(](#page-18-1)), [transform\\_grayscale\(](#page-19-1)), [transform\\_hflip\(](#page-19-2)), [transform\\_linear\\_transformation\(](#page-20-1)), [transform\\_normalize\(](#page-21-1)), [transform\\_pad\(](#page-22-1)), [transform\\_perspective\(](#page-23-1)), [transform\\_random\\_affine\(](#page-24-1)), [transform\\_random\\_apply\(](#page-25-1)), [transform\\_random\\_choice\(](#page-26-2)), [transform\\_random\\_crop\(](#page-26-1)), [transform\\_random\\_grayscale\(](#page-29-1)), [transform\\_random\\_horizontal\\_flip\(](#page-29-2)), [transform\\_random\\_order\(](#page-30-1)), [transform\\_random\\_perspective\(](#page-31-1)), [transform\\_random\\_resized\\_crop\(](#page-32-1)), [transform\\_random\\_rotation\(](#page-33-1)), [transform\\_random\\_vertical\\_flip\(](#page-34-1)), [transform\\_resized\\_crop\(](#page-35-1)), [transform\\_resize\(](#page-35-2)), [transform\\_rgb\\_to\\_grayscale\(](#page-36-1)), [transform\\_rotate\(](#page-37-1)), [transform\\_ten\\_crop\(](#page-38-1)), [transform\\_to\\_tensor\(](#page-39-1)), [transform\\_vflip\(](#page-39-2))

```
transform_random_grayscale
```
*Randomly convert image to grayscale with a given probability*

#### Description

Convert image to grayscale with a probability of p.

#### Usage

```
transform_random_grayscale(img, p = 0.1)
```
#### Arguments

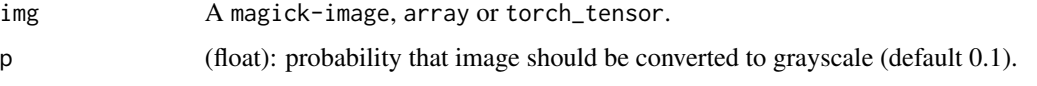

#### See Also

Other transforms: [transform\\_adjust\\_brightness\(](#page-9-1)), [transform\\_adjust\\_contrast\(](#page-10-1)), [transform\\_adjust\\_gamma\(](#page-11-1)), [transform\\_adjust\\_hue\(](#page-12-1)), [transform\\_adjust\\_saturation\(](#page-13-1)), [transform\\_affine\(](#page-13-2)), [transform\\_center\\_crop\(](#page-15-1)), [transform\\_color\\_jitter\(](#page-15-2)), [transform\\_convert\\_image\\_dtype\(](#page-16-1)), [transform\\_crop\(](#page-17-1)), [transform\\_five\\_crop\(](#page-18-1)), [transform\\_grayscale\(](#page-19-1)), [transform\\_hflip\(](#page-19-2)), [transform\\_linear\\_transformation\(](#page-20-1)), [transform\\_normalize\(](#page-21-1)), [transform\\_pad\(](#page-22-1)), [transform\\_perspective\(](#page-23-1)), [transform\\_random\\_affine\(](#page-24-1)), [transform\\_random\\_apply\(](#page-25-1)), [transform\\_random\\_choice\(](#page-26-2)), [transform\\_random\\_crop\(](#page-26-1)), [transform\\_random\\_erasing\(](#page-28-1)), transform\_random\_horizontal [transform\\_random\\_order\(](#page-30-1)), [transform\\_random\\_perspective\(](#page-31-1)), [transform\\_random\\_resized\\_crop\(](#page-32-1)), [transform\\_random\\_rotation\(](#page-33-1)), [transform\\_random\\_vertical\\_flip\(](#page-34-1)), [transform\\_resized\\_crop\(](#page-35-1)), [transform\\_resize\(](#page-35-2)), [transform\\_rgb\\_to\\_grayscale\(](#page-36-1)), [transform\\_rotate\(](#page-37-1)), [transform\\_ten\\_crop\(](#page-38-1)), [transform\\_to\\_tensor\(](#page-39-1)), [transform\\_vflip\(](#page-39-2))

<span id="page-29-2"></span>transform\_random\_horizontal\_flip *Horizontally flip an image randomly with a given probability*

### Description

Horizontally flip an image randomly with a given probability. The image can be a Magick Image or a torch Tensor, in which case it is expected to have [..., H, W] shape, where ... means an arbitrary number of leading dimensions

#### Usage

```
transform\_random\_horizontal\_flip(img, p = 0.5)
```
#### <span id="page-30-0"></span>Arguments

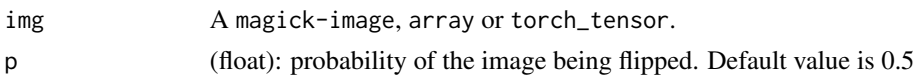

#### See Also

Other transforms: [transform\\_adjust\\_brightness\(](#page-9-1)), [transform\\_adjust\\_contrast\(](#page-10-1)), [transform\\_adjust\\_gamma\(](#page-11-1)), [transform\\_adjust\\_hue\(](#page-12-1)), [transform\\_adjust\\_saturation\(](#page-13-1)), [transform\\_affine\(](#page-13-2)), [transform\\_center\\_crop\(](#page-15-1)), [transform\\_color\\_jitter\(](#page-15-2)), [transform\\_convert\\_image\\_dtype\(](#page-16-1)), [transform\\_crop\(](#page-17-1)), [transform\\_five\\_crop\(](#page-18-1)), [transform\\_grayscale\(](#page-19-1)), [transform\\_hflip\(](#page-19-2)), [transform\\_linear\\_transformation\(](#page-20-1)), [transform\\_normalize\(](#page-21-1)), [transform\\_pad\(](#page-22-1)), [transform\\_perspective\(](#page-23-1)), [transform\\_random\\_affine\(](#page-24-1)), [transform\\_random\\_apply\(](#page-25-1)), [transform\\_random\\_choice\(](#page-26-2)), [transform\\_random\\_crop\(](#page-26-1)), [transform\\_random\\_erasing\(](#page-28-1)), [transform\\_random\\_grayscale\(](#page-29-1)), [transform\\_random\\_order\(](#page-30-1)), [transform\\_random\\_perspective\(](#page-31-1)), [transform\\_random\\_resized\\_crop\(](#page-32-1)), [transform\\_random\\_rotation\(](#page-33-1)), [transform\\_random\\_vertical\\_flip\(](#page-34-1)), [transform\\_resized\\_crop\(](#page-35-1)), [transform\\_resize\(](#page-35-2)), [transform\\_rgb\\_to\\_grayscale\(](#page-36-1)), [transform\\_rotate\(](#page-37-1)), [transform\\_ten\\_crop\(](#page-38-1)), [transform\\_to\\_tensor\(](#page-39-1)), [transform\\_vflip\(](#page-39-2))

<span id="page-30-1"></span>transform\_random\_order

*Apply a list of transformations in a random order*

#### **Description**

Apply a list of transformations in a random order

#### Usage

transform\_random\_order(img, transforms)

#### Arguments

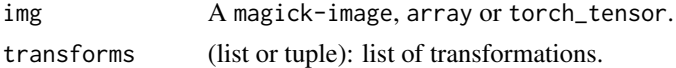

#### See Also

Other transforms: [transform\\_adjust\\_brightness\(](#page-9-1)), [transform\\_adjust\\_contrast\(](#page-10-1)), [transform\\_adjust\\_gamma\(](#page-11-1)), [transform\\_adjust\\_hue\(](#page-12-1)), [transform\\_adjust\\_saturation\(](#page-13-1)), [transform\\_affine\(](#page-13-2)), [transform\\_center\\_crop\(](#page-15-1)), [transform\\_color\\_jitter\(](#page-15-2)), [transform\\_convert\\_image\\_dtype\(](#page-16-1)), [transform\\_crop\(](#page-17-1)), [transform\\_five\\_crop\(](#page-18-1)), [transform\\_grayscale\(](#page-19-1)), [transform\\_hflip\(](#page-19-2)), [transform\\_linear\\_transformation\(](#page-20-1)), [transform\\_normalize\(](#page-21-1)), [transform\\_pad\(](#page-22-1)), [transform\\_perspective\(](#page-23-1)), [transform\\_random\\_affine\(](#page-24-1)), [transform\\_random\\_apply\(](#page-25-1)), [transform\\_random\\_choice\(](#page-26-2)), [transform\\_random\\_crop\(](#page-26-1)), [transform\\_random\\_erasing\(](#page-28-1)), [transform\\_random\\_grayscale\(](#page-29-1)), [transform\\_random\\_horizontal\\_flip\(](#page-29-2)), [transform\\_random\\_perspective\(](#page-31-1)), [transform\\_random\\_resized\\_crop\(](#page-32-1)), [transform\\_random\\_rotation\(](#page-33-1)), [transform\\_random\\_vertical\\_flip\(](#page-34-1)), [transform\\_resized\\_crop\(](#page-35-1)), [transform\\_resize\(](#page-35-2)), [transform\\_rgb\\_to\\_grayscale\(](#page-36-1)), [transform\\_rotate\(](#page-37-1)), [transform\\_ten\\_crop\(](#page-38-1)), [transform\\_to\\_tensor\(](#page-39-1)), [transform\\_vflip\(](#page-39-2))

```
transform_random_perspective
```
*Random perspective transformation of an image with a given probability*

## Description

Performs a random perspective transformation of the given image with a given probability

#### Usage

```
transform_random_perspective(
  img,
  distortion_scale = 0.5,
  p = 0.5,
  interpolation = 2,
  fill = <math>\emptyset</math>\lambda
```
#### Arguments

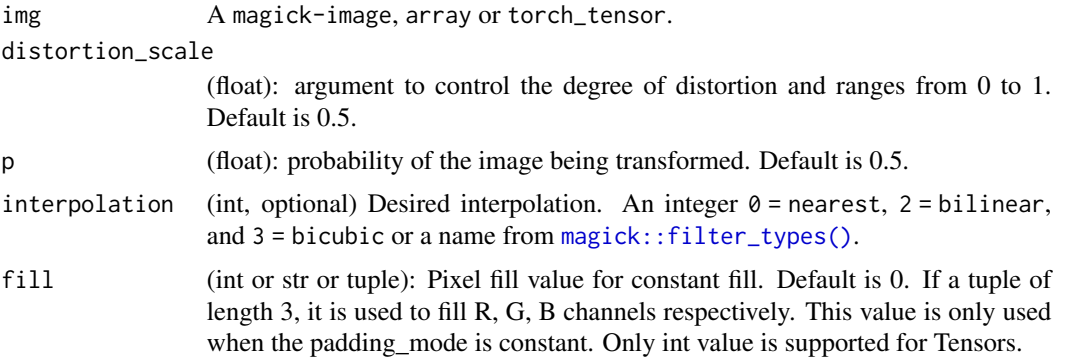

#### See Also

Other transforms: [transform\\_adjust\\_brightness\(](#page-9-1)), [transform\\_adjust\\_contrast\(](#page-10-1)), [transform\\_adjust\\_gamma\(](#page-11-1)), [transform\\_adjust\\_hue\(](#page-12-1)), [transform\\_adjust\\_saturation\(](#page-13-1)), [transform\\_affine\(](#page-13-2)), [transform\\_center\\_crop\(](#page-15-1)), [transform\\_color\\_jitter\(](#page-15-2)), [transform\\_convert\\_image\\_dtype\(](#page-16-1)), [transform\\_crop\(](#page-17-1)), [transform\\_five\\_crop\(](#page-18-1)), [transform\\_grayscale\(](#page-19-1)), [transform\\_hflip\(](#page-19-2)), [transform\\_linear\\_transformation\(](#page-20-1)), [transform\\_normalize\(](#page-21-1)), [transform\\_pad\(](#page-22-1)), [transform\\_perspective\(](#page-23-1)), [transform\\_random\\_affine\(](#page-24-1)), [transform\\_random\\_apply\(](#page-25-1)), [transform\\_random\\_choice\(](#page-26-2)), [transform\\_random\\_crop\(](#page-26-1)), [transform\\_random\\_erasing\(](#page-28-1)), [transform\\_random\\_grayscale\(](#page-29-1)), [transform\\_random\\_horizontal\\_flip\(](#page-29-2)), [transform\\_random\\_order\(](#page-30-1)), [transform\\_random\\_resized\\_crop\(](#page-32-1)), [transform\\_random\\_rotation\(](#page-33-1)), [transform\\_random\\_vertical\\_flip\(](#page-34-1)), [transform\\_resized\\_crop\(](#page-35-1)), [transform\\_resize\(](#page-35-2)), [transform\\_rgb\\_to\\_grayscale\(](#page-36-1)), [transform\\_rotate\(](#page-37-1)), [transform\\_ten\\_crop\(](#page-38-1)), [transform\\_to\\_tensor\(](#page-39-1)), [transform\\_vflip\(](#page-39-2))

<span id="page-32-1"></span><span id="page-32-0"></span>transform\_random\_resized\_crop

*Crop image to random size and aspect ratio*

#### Description

Crop the given image to a random size and aspect ratio. The image can be a Magick Image or a Tensor, in which case it is expected to have [..., H, W] shape, where ... means an arbitrary number of leading dimensions

# Usage

```
transform_random_resized_crop(
  img,
  size,
  scale = c(0.08, 1),ratio = c(3/4, 4/3),interpolation = 2
)
```
#### Arguments

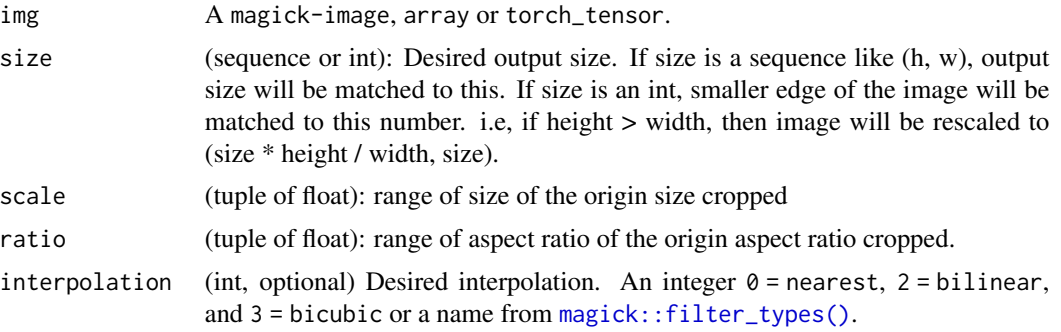

# Details

A crop of random size (default: of 0.08 to 1.0) of the original size and a random aspect ratio (default: of 3/4 to 4/3) of the original aspect ratio is made. This crop is finally resized to given size. This is popularly used to train the Inception networks.

#### See Also

Other transforms: [transform\\_adjust\\_brightness\(](#page-9-1)), [transform\\_adjust\\_contrast\(](#page-10-1)), [transform\\_adjust\\_gamma\(](#page-11-1)), [transform\\_adjust\\_hue\(](#page-12-1)), [transform\\_adjust\\_saturation\(](#page-13-1)), [transform\\_affine\(](#page-13-2)), [transform\\_center\\_crop\(](#page-15-1)), [transform\\_color\\_jitter\(](#page-15-2)), [transform\\_convert\\_image\\_dtype\(](#page-16-1)), [transform\\_crop\(](#page-17-1)), [transform\\_five\\_crop\(](#page-18-1)), [transform\\_grayscale\(](#page-19-1)), [transform\\_hflip\(](#page-19-2)), [transform\\_linear\\_transformation\(](#page-20-1)), [transform\\_normalize\(](#page-21-1)), [transform\\_pad\(](#page-22-1)), [transform\\_perspective\(](#page-23-1)), [transform\\_random\\_affine\(](#page-24-1)), [transform\\_random\\_apply\(](#page-25-1)), [transform\\_random\\_choice\(](#page-26-2)), [transform\\_random\\_crop\(](#page-26-1)), [transform\\_random\\_erasing\(](#page-28-1)), [transform\\_random\\_grayscale\(](#page-29-1)), <span id="page-33-0"></span>[transform\\_random\\_horizontal\\_flip\(](#page-29-2)), [transform\\_random\\_order\(](#page-30-1)), [transform\\_random\\_perspective\(](#page-31-1)), [transform\\_random\\_rotation\(](#page-33-1)), [transform\\_random\\_vertical\\_flip\(](#page-34-1)), [transform\\_resized\\_crop\(](#page-35-1)), [transform\\_resize\(](#page-35-2)), [transform\\_rgb\\_to\\_grayscale\(](#page-36-1)), [transform\\_rotate\(](#page-37-1)), [transform\\_ten\\_crop\(](#page-38-1)), [transform\\_to\\_tensor\(](#page-39-1)), [transform\\_vflip\(](#page-39-2))

<span id="page-33-1"></span>transform\_random\_rotation

*Rotate the image by angle*

# Description

Rotate the image by angle

# Usage

```
transform_random_rotation(
  img,
  degrees,
  resample = FALSE,
  expand = FALSE,center = NULL,
  fill = NULL\mathcal{L}
```
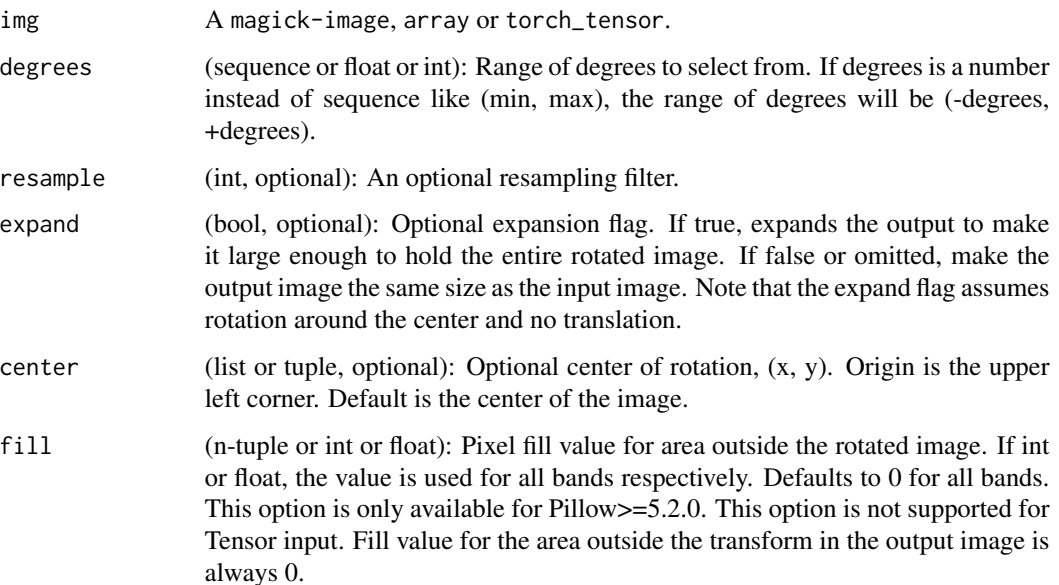

#### <span id="page-34-0"></span>See Also

Other transforms: [transform\\_adjust\\_brightness\(](#page-9-1)), [transform\\_adjust\\_contrast\(](#page-10-1)), [transform\\_adjust\\_gamma\(](#page-11-1)), [transform\\_adjust\\_hue\(](#page-12-1)), [transform\\_adjust\\_saturation\(](#page-13-1)), [transform\\_affine\(](#page-13-2)), [transform\\_center\\_crop\(](#page-15-1)), [transform\\_color\\_jitter\(](#page-15-2)), [transform\\_convert\\_image\\_dtype\(](#page-16-1)), [transform\\_crop\(](#page-17-1)), [transform\\_five\\_crop\(](#page-18-1)), [transform\\_grayscale\(](#page-19-1)), [transform\\_hflip\(](#page-19-2)), [transform\\_linear\\_transformation\(](#page-20-1)), [transform\\_normalize\(](#page-21-1)), [transform\\_pad\(](#page-22-1)), [transform\\_perspective\(](#page-23-1)), [transform\\_random\\_affine\(](#page-24-1)), [transform\\_random\\_apply\(](#page-25-1)), [transform\\_random\\_choice\(](#page-26-2)), [transform\\_random\\_crop\(](#page-26-1)), [transform\\_random\\_erasing\(](#page-28-1)), [transform\\_random\\_grayscale\(](#page-29-1)), [transform\\_random\\_horizontal\\_flip\(](#page-29-2)), [transform\\_random\\_order\(](#page-30-1)), [transform\\_random\\_perspective\(](#page-31-1)), [transform\\_random\\_resized\\_crop\(](#page-32-1)), [transform\\_random\\_vertical\\_flip\(](#page-34-1)), [transform\\_resized\\_crop\(](#page-35-1)), [transform\\_resize\(](#page-35-2)), [transform\\_rgb\\_to\\_grayscale\(](#page-36-1)), [transform\\_rotate\(](#page-37-1)), [transform\\_ten\\_crop\(](#page-38-1)), [transform\\_to\\_tensor\(](#page-39-1)), [transform\\_vflip\(](#page-39-2))

<span id="page-34-1"></span>transform\_random\_vertical\_flip *Vertically flip an image randomly with a given probability*

#### **Description**

The image can be a PIL Image or a torch Tensor, in which case it is expected to have [..., H, W] shape, where ... means an arbitrary number of leading dimensions

#### Usage

transform\_random\_vertical\_flip(img,  $p = 0.5$ )

#### Arguments

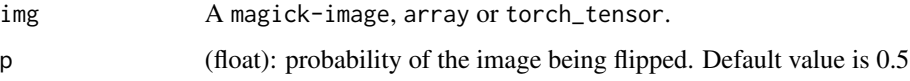

## See Also

Other transforms: [transform\\_adjust\\_brightness\(](#page-9-1)), [transform\\_adjust\\_contrast\(](#page-10-1)), [transform\\_adjust\\_gamma\(](#page-11-1)), [transform\\_adjust\\_hue\(](#page-12-1)), [transform\\_adjust\\_saturation\(](#page-13-1)), [transform\\_affine\(](#page-13-2)), [transform\\_center\\_crop\(](#page-15-1)), [transform\\_color\\_jitter\(](#page-15-2)), [transform\\_convert\\_image\\_dtype\(](#page-16-1)), [transform\\_crop\(](#page-17-1)), [transform\\_five\\_crop\(](#page-18-1)), [transform\\_grayscale\(](#page-19-1)), [transform\\_hflip\(](#page-19-2)), [transform\\_linear\\_transformation\(](#page-20-1)), [transform\\_normalize\(](#page-21-1)), [transform\\_pad\(](#page-22-1)), [transform\\_perspective\(](#page-23-1)), [transform\\_random\\_affine\(](#page-24-1)), [transform\\_random\\_apply\(](#page-25-1)), [transform\\_random\\_choice\(](#page-26-2)), [transform\\_random\\_crop\(](#page-26-1)), [transform\\_random\\_erasing\(](#page-28-1)), [transform\\_random\\_grayscale\(](#page-29-1)), [transform\\_random\\_horizontal\\_flip\(](#page-29-2)), [transform\\_random\\_order\(](#page-30-1)), [transform\\_random\\_perspective\(](#page-31-1)), [transform\\_random\\_resized\\_crop\(](#page-32-1)), [transform\\_random\\_rotation\(](#page-33-1)), [transform\\_resized\\_crop\(](#page-35-1)), [transform\\_resize\(](#page-35-2)), [transform\\_rgb\\_to\\_grayscale\(](#page-36-1)), [transform\\_rotate\(](#page-37-1)), [transform\\_ten\\_crop\(](#page-38-1)), [transform\\_to\\_tensor\(](#page-39-1)), [transform\\_vflip\(](#page-39-2))

<span id="page-35-2"></span><span id="page-35-0"></span>

The image can be a Magic Image or a torch Tensor, in which case it is expected to have [..., H, W] shape, where ... means an arbitrary number of leading dimensions

#### Usage

transform\_resize(img, size, interpolation = 2)

#### **Arguments**

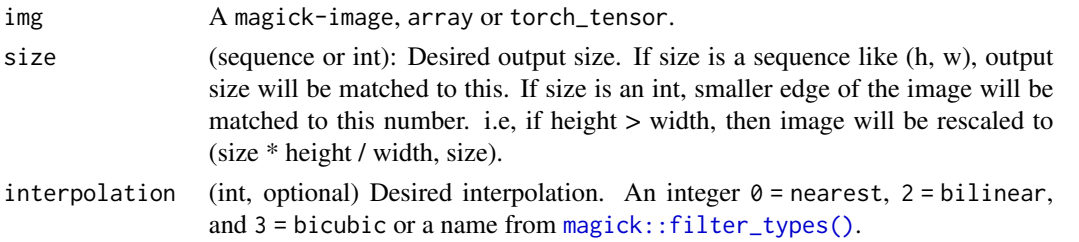

#### See Also

Other transforms: [transform\\_adjust\\_brightness\(](#page-9-1)), [transform\\_adjust\\_contrast\(](#page-10-1)), [transform\\_adjust\\_gamma\(](#page-11-1)), [transform\\_adjust\\_hue\(](#page-12-1)), [transform\\_adjust\\_saturation\(](#page-13-1)), [transform\\_affine\(](#page-13-2)), [transform\\_center\\_crop\(](#page-15-1)), [transform\\_color\\_jitter\(](#page-15-2)), [transform\\_convert\\_image\\_dtype\(](#page-16-1)), [transform\\_crop\(](#page-17-1)), [transform\\_five\\_crop\(](#page-18-1)), [transform\\_grayscale\(](#page-19-1)), [transform\\_hflip\(](#page-19-2)), [transform\\_linear\\_transformation\(](#page-20-1)), [transform\\_normalize\(](#page-21-1)), [transform\\_pad\(](#page-22-1)), [transform\\_perspective\(](#page-23-1)), [transform\\_random\\_affine\(](#page-24-1)), [transform\\_random\\_apply\(](#page-25-1)), [transform\\_random\\_choice\(](#page-26-2)), [transform\\_random\\_crop\(](#page-26-1)), [transform\\_random\\_erasing\(](#page-28-1)), [transform\\_random\\_grayscale\(](#page-29-1)), [transform\\_random\\_horizontal\\_flip\(](#page-29-2)), [transform\\_random\\_order\(](#page-30-1)), [transform\\_random\\_perspective\(](#page-31-1)), [transform\\_random\\_resized\\_crop\(](#page-32-1)), [transform\\_random\\_rotation\(](#page-33-1)), [transform\\_random\\_vertical\\_flip\(](#page-34-1)), [transform\\_resized\\_crop\(](#page-35-1)), [transform\\_rgb\\_to\\_grayscale\(](#page-36-1)), [transform\\_rotate\(](#page-37-1)), [transform\\_ten\\_crop\(](#page-38-1)), [transform\\_to\\_tensor\(](#page-39-1)), [transform\\_vflip\(](#page-39-2))

<span id="page-35-1"></span>transform\_resized\_crop

*Crop an image and resize it to a desired size*

## Description

Crop an image and resize it to a desired size

#### Usage

transform\_resized\_crop(img, top, left, height, width, size, interpolation = 2)

#### <span id="page-36-0"></span>**Arguments**

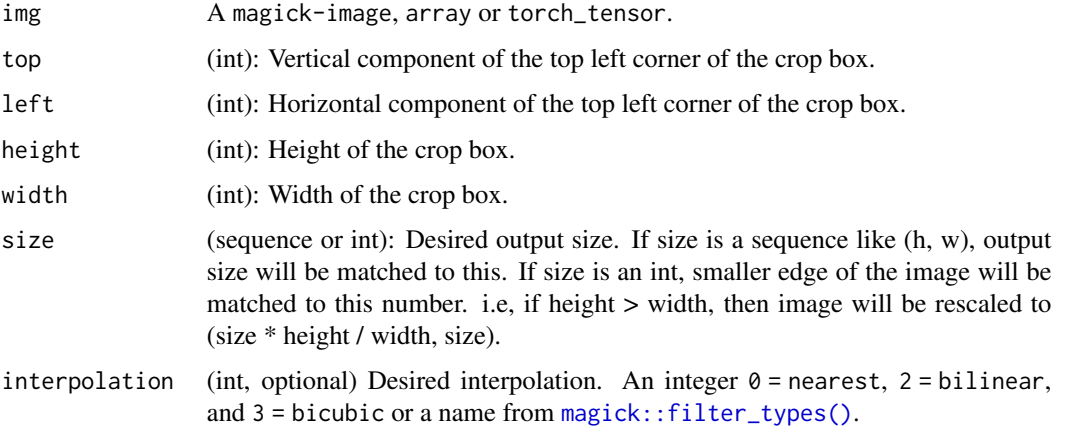

# See Also

Other transforms: [transform\\_adjust\\_brightness\(](#page-9-1)), [transform\\_adjust\\_contrast\(](#page-10-1)), [transform\\_adjust\\_gamma\(](#page-11-1)), [transform\\_adjust\\_hue\(](#page-12-1)), [transform\\_adjust\\_saturation\(](#page-13-1)), [transform\\_affine\(](#page-13-2)), [transform\\_center\\_crop\(](#page-15-1)), [transform\\_color\\_jitter\(](#page-15-2)), [transform\\_convert\\_image\\_dtype\(](#page-16-1)), [transform\\_crop\(](#page-17-1)), [transform\\_five\\_crop\(](#page-18-1)), [transform\\_grayscale\(](#page-19-1)), [transform\\_hflip\(](#page-19-2)), [transform\\_linear\\_transformation\(](#page-20-1)), [transform\\_normalize\(](#page-21-1)), [transform\\_pad\(](#page-22-1)), [transform\\_perspective\(](#page-23-1)), [transform\\_random\\_affine\(](#page-24-1)), [transform\\_random\\_apply\(](#page-25-1)), [transform\\_random\\_choice\(](#page-26-2)), [transform\\_random\\_crop\(](#page-26-1)), [transform\\_random\\_erasing\(](#page-28-1)), [transform\\_random\\_grayscale\(](#page-29-1)), [transform\\_random\\_horizontal\\_flip\(](#page-29-2)), [transform\\_random\\_order\(](#page-30-1)), [transform\\_random\\_perspective\(](#page-31-1)), [transform\\_random\\_resized\\_crop\(](#page-32-1)), [transform\\_random\\_rotation\(](#page-33-1)), [transform\\_random\\_vertical\\_flip\(](#page-34-1)), [transform\\_resize\(](#page-35-2)), [transform\\_rgb\\_to\\_grayscale\(](#page-36-1)), [transform\\_rotate\(](#page-37-1)), [transform\\_ten\\_crop\(](#page-38-1)), [transform\\_to\\_tensor\(](#page-39-1)), [transform\\_vflip\(](#page-39-2))

<span id="page-36-1"></span>transform\_rgb\_to\_grayscale

*Convert RGB Image Tensor to Grayscale*

#### Description

For RGB to Grayscale conversion, ITU-R 601-2 luma transform is performed which is  $L = R$  \*  $0.2989 + G * 0.5870 + B * 0.1140$ 

#### Usage

```
transform_rgb_to_grayscale(img)
```
#### Arguments

img A magick-image, array or torch\_tensor.

## <span id="page-37-0"></span>See Also

Other transforms: [transform\\_adjust\\_brightness\(](#page-9-1)), [transform\\_adjust\\_contrast\(](#page-10-1)), [transform\\_adjust\\_gamma\(](#page-11-1)), [transform\\_adjust\\_hue\(](#page-12-1)), [transform\\_adjust\\_saturation\(](#page-13-1)), [transform\\_affine\(](#page-13-2)), [transform\\_center\\_crop\(](#page-15-1)), [transform\\_color\\_jitter\(](#page-15-2)), [transform\\_convert\\_image\\_dtype\(](#page-16-1)), [transform\\_crop\(](#page-17-1)), [transform\\_five\\_crop\(](#page-18-1)), [transform\\_grayscale\(](#page-19-1)), [transform\\_hflip\(](#page-19-2)), [transform\\_linear\\_transformation\(](#page-20-1)), [transform\\_normalize\(](#page-21-1)), [transform\\_pad\(](#page-22-1)), [transform\\_perspective\(](#page-23-1)), [transform\\_random\\_affine\(](#page-24-1)), [transform\\_random\\_apply\(](#page-25-1)), [transform\\_random\\_choice\(](#page-26-2)), [transform\\_random\\_crop\(](#page-26-1)), [transform\\_random\\_erasing\(](#page-28-1)), [transform\\_random\\_grayscale\(](#page-29-1)), [transform\\_random\\_horizontal\\_flip\(](#page-29-2)), [transform\\_random\\_order\(](#page-30-1)), [transform\\_random\\_perspective\(](#page-31-1)), [transform\\_random\\_resized\\_crop\(](#page-32-1)), [transform\\_random\\_rotation\(](#page-33-1)), [transform\\_random\\_vertical\\_flip\(](#page-34-1)), [transform\\_resized\\_crop\(](#page-35-1)), [transform\\_resize\(](#page-35-2)), [transform\\_rotate\(](#page-37-1)), [transform\\_ten\\_crop\(](#page-38-1)), [transform\\_to\\_tensor\(](#page-39-1)), [transform\\_vflip\(](#page-39-2))

<span id="page-37-1"></span>transform\_rotate *Angular rotation of an image*

# **Description**

Angular rotation of an image

#### Usage

```
transform_rotate(
  img,
  angle,
  resample = 0,
 expand = FALSE,center = NULL,
  fill = NULL)
```

```
Arguments
```
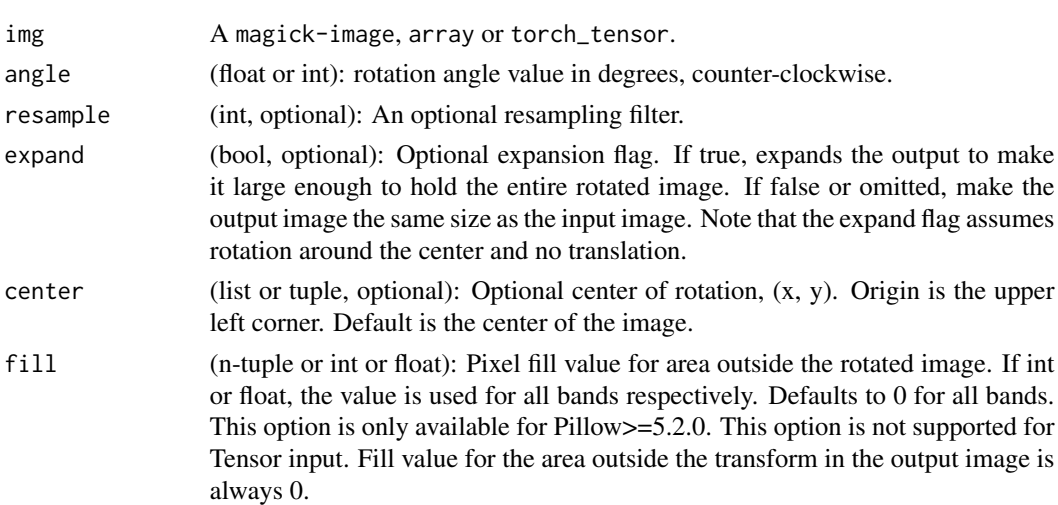

#### <span id="page-38-0"></span>See Also

Other transforms: [transform\\_adjust\\_brightness\(](#page-9-1)), [transform\\_adjust\\_contrast\(](#page-10-1)), [transform\\_adjust\\_gamma\(](#page-11-1)), [transform\\_adjust\\_hue\(](#page-12-1)), [transform\\_adjust\\_saturation\(](#page-13-1)), [transform\\_affine\(](#page-13-2)), [transform\\_center\\_crop\(](#page-15-1)), [transform\\_color\\_jitter\(](#page-15-2)), [transform\\_convert\\_image\\_dtype\(](#page-16-1)), [transform\\_crop\(](#page-17-1)), [transform\\_five\\_crop\(](#page-18-1)), [transform\\_grayscale\(](#page-19-1)), [transform\\_hflip\(](#page-19-2)), [transform\\_linear\\_transformation\(](#page-20-1)), [transform\\_normalize\(](#page-21-1)), [transform\\_pad\(](#page-22-1)), [transform\\_perspective\(](#page-23-1)), [transform\\_random\\_affine\(](#page-24-1)), [transform\\_random\\_apply\(](#page-25-1)), [transform\\_random\\_choice\(](#page-26-2)), [transform\\_random\\_crop\(](#page-26-1)), [transform\\_random\\_erasing\(](#page-28-1)), [transform\\_random\\_grayscale\(](#page-29-1)), [transform\\_random\\_horizontal\\_flip\(](#page-29-2)), [transform\\_random\\_order\(](#page-30-1)), [transform\\_random\\_perspective\(](#page-31-1)), [transform\\_random\\_resized\\_crop\(](#page-32-1)), [transform\\_random\\_rotation\(](#page-33-1)), [transform\\_random\\_vertical\\_flip\(](#page-34-1)), [transform\\_resized\\_crop\(](#page-35-1)), [transform\\_resize\(](#page-35-2)), [transform\\_rgb\\_to\\_grayscale\(](#page-36-1)), [transform\\_ten\\_crop\(](#page-38-1)), [transform\\_to\\_tensor\(](#page-39-1)), [transform\\_vflip\(](#page-39-2))

<span id="page-38-1"></span>transform\_ten\_crop *Crop an image and the flipped image each into four corners and a central crop*

#### Description

Crop the given image into four corners and the central crop, plus the flipped version of these (horizontal flipping is used by default). This transform returns a tuple of images and there may be a mismatch in the number of inputs and targets your Dataset returns.

#### Usage

```
transform_ten_crop(img, size, vertical_flip = FALSE)
```
#### Arguments

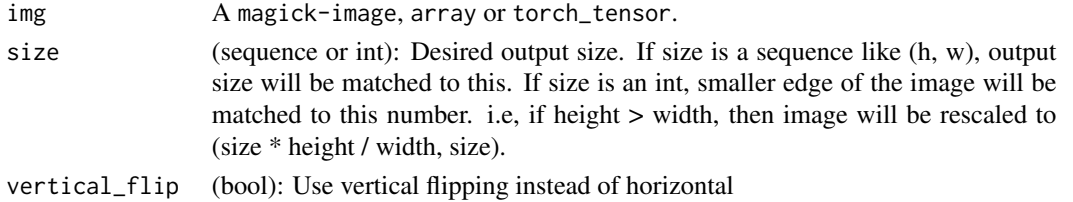

#### See Also

Other transforms: [transform\\_adjust\\_brightness\(](#page-9-1)), [transform\\_adjust\\_contrast\(](#page-10-1)), [transform\\_adjust\\_gamma\(](#page-11-1)), [transform\\_adjust\\_hue\(](#page-12-1)), [transform\\_adjust\\_saturation\(](#page-13-1)), [transform\\_affine\(](#page-13-2)), [transform\\_center\\_crop\(](#page-15-1)), [transform\\_color\\_jitter\(](#page-15-2)), [transform\\_convert\\_image\\_dtype\(](#page-16-1)), [transform\\_crop\(](#page-17-1)), [transform\\_five\\_crop\(](#page-18-1)), [transform\\_grayscale\(](#page-19-1)), [transform\\_hflip\(](#page-19-2)), [transform\\_linear\\_transformation\(](#page-20-1)), [transform\\_normalize\(](#page-21-1)), [transform\\_pad\(](#page-22-1)), [transform\\_perspective\(](#page-23-1)), [transform\\_random\\_affine\(](#page-24-1)), [transform\\_random\\_apply\(](#page-25-1)), [transform\\_random\\_choice\(](#page-26-2)), [transform\\_random\\_crop\(](#page-26-1)), [transform\\_random\\_erasing\(](#page-28-1)), [transform\\_random\\_grayscale\(](#page-29-1)), [transform\\_random\\_horizontal\\_flip\(](#page-29-2)), [transform\\_random\\_order\(](#page-30-1)), [transform\\_random\\_perspective\(](#page-31-1)), [transform\\_random\\_resized\\_crop\(](#page-32-1)), [transform\\_random\\_rotation\(](#page-33-1)), [transform\\_random\\_vertical\\_flip\(](#page-34-1)), [transform\\_resized\\_crop\(](#page-35-1)), [transform\\_resize\(](#page-35-2)), [transform\\_rgb\\_to\\_grayscale\(](#page-36-1)), [transform\\_rotate\(](#page-37-1)), [transform\\_to\\_tensor\(](#page-39-1)), [transform\\_vflip\(](#page-39-2))

<span id="page-39-1"></span><span id="page-39-0"></span>transform\_to\_tensor *Convert an image to a tensor*

#### Description

Converts a Magick Image or array (H x W x C) in the range  $[0, 255]$  to a torch\_tensor of shape  $(C \times H \times W)$  in the range [0.0, 1.0]. In the other cases, tensors are returned without scaling.

#### Usage

transform\_to\_tensor(img)

#### **Arguments**

img A magick-image, array or torch\_tensor.

#### Note

Because the input image is scaled to [0.0, 1.0], this transformation should not be used when transforming target image masks.

#### See Also

Other transforms: [transform\\_adjust\\_brightness\(](#page-9-1)), [transform\\_adjust\\_contrast\(](#page-10-1)), [transform\\_adjust\\_gamma\(](#page-11-1)), [transform\\_adjust\\_hue\(](#page-12-1)), [transform\\_adjust\\_saturation\(](#page-13-1)), [transform\\_affine\(](#page-13-2)), [transform\\_center\\_crop\(](#page-15-1)), [transform\\_color\\_jitter\(](#page-15-2)), [transform\\_convert\\_image\\_dtype\(](#page-16-1)), [transform\\_crop\(](#page-17-1)), [transform\\_five\\_crop\(](#page-18-1)), [transform\\_grayscale\(](#page-19-1)), [transform\\_hflip\(](#page-19-2)), [transform\\_linear\\_transformation\(](#page-20-1)), [transform\\_normalize\(](#page-21-1)), [transform\\_pad\(](#page-22-1)), [transform\\_perspective\(](#page-23-1)), [transform\\_random\\_affine\(](#page-24-1)), [transform\\_random\\_apply\(](#page-25-1)), [transform\\_random\\_choice\(](#page-26-2)), [transform\\_random\\_crop\(](#page-26-1)), [transform\\_random\\_erasing\(](#page-28-1)), [transform\\_random\\_grayscale\(](#page-29-1)), [transform\\_random\\_horizontal\\_flip\(](#page-29-2)), [transform\\_random\\_order\(](#page-30-1)), [transform\\_random\\_perspective\(](#page-31-1)), [transform\\_random\\_resized\\_crop\(](#page-32-1)), [transform\\_random\\_rotation\(](#page-33-1)), [transform\\_random\\_vertical\\_flip\(](#page-34-1)), [transform\\_resized\\_crop\(](#page-35-1)), [transform\\_resize\(](#page-35-2)), [transform\\_rgb\\_to\\_grayscale\(](#page-36-1)), [transform\\_rotate\(](#page-37-1)), [transform\\_ten\\_crop\(](#page-38-1)), [transform\\_vflip\(](#page-39-2))

<span id="page-39-2"></span>transform\_vflip *Vertically flip a PIL Image or Tensor*

### Description

Vertically flip a PIL Image or Tensor

#### Usage

transform\_vflip(img)

#### <span id="page-40-0"></span>Arguments

img A magick-image, array or torch\_tensor.

#### See Also

```
Other transforms: transform_adjust_brightness(), transform_adjust_contrast(), transform_adjust_gamma(),
transform_adjust_hue(), transform_adjust_saturation(), transform_affine(), transform_center_crop(),
transform_color_jitter(), transform_convert_image_dtype(), transform_crop(), transform_five_crop(),
transform_grayscale(), transform_hflip(), transform_linear_transformation(), transform_normalize(),
transform_pad(), transform_perspective(), transform_random_affine(), transform_random_apply(),
transform_random_choice(), transform_random_crop(), transform_random_erasing(), transform_random_grayscale(),
transform_random_horizontal_flip(), transform_random_order(), transform_random_perspective(),
transform_random_resized_crop(), transform_random_rotation(), transform_random_vertical_flip(),
transform_resized_crop(), transform_resize(), transform_rgb_to_grayscale(), transform_rotate(),
transform_ten_crop(), transform_to_tensor()
```
vision\_make\_grid *A simplified version of torchvision.utils.make\_grid*

#### **Description**

Arranges a batch of (image) tensors in a grid, with optional padding between images. Expects a 4d mini-batch tensor of shape (B x C x H x W).

#### Usage

```
vision_make_grid(
  tensor,
  scale = TRUE,
  num\_rows = 8,
  padding = 2,
  pad_value = 0)
```
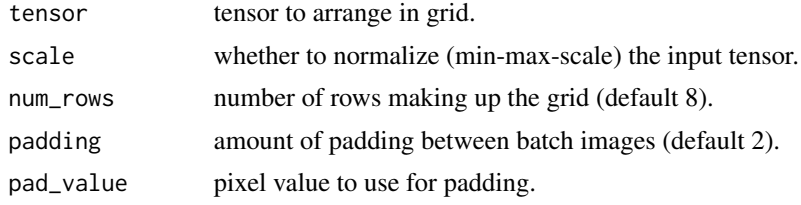

# <span id="page-41-0"></span>**Index**

∗ datasets

```
image_folder_dataset, 4
∗ dataset
    tiny_imagenet_dataset, 10
∗ models
    model_alexnet, 7
    model_mobilenet_v2, 7
    model_resnet, 8
∗ transforms
    transform_adjust_brightness, 10
    transform_adjust_contrast, 11
    transform_adjust_gamma, 12
    transform_adjust_hue, 13
    transform_adjust_saturation, 14
    transform_affine, 14
    transform_center_crop, 16
    transform_color_jitter, 16
    transform_convert_image_dtype, 17
    transform_crop, 18
    transform_five_crop, 19
    transform_grayscale, 20
    transform_hflip, 20
    transform_linear_transformation,
        21
    transform_normalize, 22
    transform_pad, 23
    transform_perspective, 24
    transform_random_affine, 25
    transform_random_apply, 26
    transform_random_choice, 27
    transform_random_crop, 27
    transform_random_erasing, 29
    transform_random_grayscale, 30
    transform_random_horizontal_flip,
        30
    transform_random_order, 31
    transform_random_perspective, 32
    transform_random_resized_crop, 33
    transform_random_rotation, 34
```

```
transform_random_vertical_flip, 35
transform_resize, 36
transform_resized_crop, 36
transform_rgb_to_grayscale, 37
transform_rotate, 38
transform_ten_crop, 39
transform_to_tensor, 40
transform_vflip, 40
```
#### base\_loader, [3](#page-2-0)

```
cifar100_dataset (cifar10_dataset), 3
cifar10_dataset, 3
```
# D, *[21](#page-20-0)*

image\_folder\_dataset, [4](#page-3-0) image\_folder\_dataset(), *[10](#page-9-0)*

```
kmnist_dataset, 5
```
magick::filter\_types(), *[24](#page-23-0)*, *[32,](#page-31-0) [33](#page-32-0)*, *[36,](#page-35-0) [37](#page-36-0)* magick\_loader, [6](#page-5-0) mnist\_dataset, [6](#page-5-0) model\_alexnet, *[7](#page-6-0)*, [7,](#page-6-0) *[9](#page-8-0)* model\_mobilenet\_v2, *[7](#page-6-0)*, [7,](#page-6-0) *[9](#page-8-0)* model\_resnet, *[7](#page-6-0)*, [8](#page-7-0) model\_resnet101 *(*model\_resnet*)*, [8](#page-7-0) model\_resnet152 *(*model\_resnet*)*, [8](#page-7-0) model\_resnet18 *(*model\_resnet*)*, [8](#page-7-0) model\_resnet34 *(*model\_resnet*)*, [8](#page-7-0) model\_resnet50 *(*model\_resnet*)*, [8](#page-7-0) model\_resnext101\_32x8d *(*model\_resnet*)*, [8](#page-7-0) model\_resnext50\_32x4d *(*model\_resnet*)*, [8](#page-7-0) model\_vgg, [9](#page-8-0) model\_vgg11 *(*model\_vgg*)*, [9](#page-8-0) model\_vgg11\_bn *(*model\_vgg*)*, [9](#page-8-0) model\_vgg13 *(*model\_vgg*)*, [9](#page-8-0) model\_vgg13\_bn *(*model\_vgg*)*, [9](#page-8-0) model\_vgg16 *(*model\_vgg*)*, [9](#page-8-0) model\_vgg16\_bn *(*model\_vgg*)*, [9](#page-8-0)

#### INDEX 43

model\_vgg19 *(*model\_vgg*)*, [9](#page-8-0) model\_vgg19\_bn *(*model\_vgg*)*, [9](#page-8-0) model\_wide\_resnet101\_2 *(*model\_resnet*)*, [8](#page-7-0) model\_wide\_resnet50\_2 *(*model\_resnet*)*, [8](#page-7-0) tiny\_imagenet\_dataset, [10](#page-9-0) transform\_adjust\_brightness, [10,](#page-9-0) *[11–](#page-10-0)[24](#page-23-0)*, *[26](#page-25-0)[–33](#page-32-0)*, *[35](#page-34-0)[–41](#page-40-0)* transform\_adjust\_contrast, *[11](#page-10-0)*, [11,](#page-10-0) *[12–](#page-11-0)[24](#page-23-0)*, *[26](#page-25-0)[–33](#page-32-0)*, *[35](#page-34-0)[–41](#page-40-0)* transform\_adjust\_gamma, *[11](#page-10-0)*, [12,](#page-11-0) *[13–](#page-12-0)[24](#page-23-0)*, *[26](#page-25-0)[–33](#page-32-0)*, *[35](#page-34-0)[–41](#page-40-0)* transform\_adjust\_hue, *[11,](#page-10-0) [12](#page-11-0)*, [13,](#page-12-0) *[14–](#page-13-0)[24](#page-23-0)*, *[26](#page-25-0)[–33](#page-32-0)*, *[35](#page-34-0)[–41](#page-40-0)* transform\_adjust\_saturation, *[11–](#page-10-0)[13](#page-12-0)*, [14,](#page-13-0) *[15](#page-14-0)[–24](#page-23-0)*, *[26](#page-25-0)[–33](#page-32-0)*, *[35–](#page-34-0)[41](#page-40-0)* transform\_affine, *[11–](#page-10-0)[14](#page-13-0)*, [14,](#page-13-0) *[16–](#page-15-0)[24](#page-23-0)*, *[26–](#page-25-0)[33](#page-32-0)*, *[35](#page-34-0)[–41](#page-40-0)* transform\_center\_crop, *[11–](#page-10-0)[15](#page-14-0)*, [16,](#page-15-0) *[17–](#page-16-0)[24](#page-23-0)*, *[26](#page-25-0)[–33](#page-32-0)*, *[35](#page-34-0)[–41](#page-40-0)* transform\_color\_jitter, *[11–](#page-10-0)[16](#page-15-0)*, [16,](#page-15-0) *[18–](#page-17-0)[24](#page-23-0)*, *[26](#page-25-0)[–33](#page-32-0)*, *[35](#page-34-0)[–41](#page-40-0)* transform\_convert\_image\_dtype, *[11–](#page-10-0)[17](#page-16-0)*, [17,](#page-16-0) *[19](#page-18-0)[–24](#page-23-0)*, *[26–](#page-25-0)[33](#page-32-0)*, *[35–](#page-34-0)[41](#page-40-0)* transform\_crop, *[11](#page-10-0)[–18](#page-17-0)*, [18,](#page-17-0) *[19–](#page-18-0)[24](#page-23-0)*, *[26–](#page-25-0)[33](#page-32-0)*, *[35](#page-34-0)[–41](#page-40-0)* transform\_five\_crop, *[11–](#page-10-0)[19](#page-18-0)*, [19,](#page-18-0) *[20–](#page-19-0)[24](#page-23-0)*, *[26](#page-25-0)[–33](#page-32-0)*, *[35](#page-34-0)[–41](#page-40-0)* transform\_grayscale, *[11–](#page-10-0)[19](#page-18-0)*, [20,](#page-19-0) *[21–](#page-20-0)[24](#page-23-0)*, *[26](#page-25-0)[–33](#page-32-0)*, *[35](#page-34-0)[–41](#page-40-0)* transform\_hflip, *[11](#page-10-0)[–20](#page-19-0)*, [20,](#page-19-0) *[21–](#page-20-0)[24](#page-23-0)*, *[26–](#page-25-0)[33](#page-32-0)*, *[35](#page-34-0)[–41](#page-40-0)* transform\_linear\_transformation, *[11–](#page-10-0)[21](#page-20-0)*, [21,](#page-20-0) *[22](#page-21-0)[–24](#page-23-0)*, *[26–](#page-25-0)[33](#page-32-0)*, *[35–](#page-34-0)[41](#page-40-0)* transform\_normalize, *[11–](#page-10-0)[21](#page-20-0)*, [22,](#page-21-0) *[23,](#page-22-0) [24](#page-23-0)*, *[26](#page-25-0)[–33](#page-32-0)*, *[35](#page-34-0)[–41](#page-40-0)* transform\_pad, *[11](#page-10-0)[–22](#page-21-0)*, [23,](#page-22-0) *[24](#page-23-0)*, *[26–](#page-25-0)[33](#page-32-0)*, *[35–](#page-34-0)[41](#page-40-0)* transform\_perspective, *[11–](#page-10-0)[23](#page-22-0)*, [24,](#page-23-0) *[26–](#page-25-0)[33](#page-32-0)*, *[35](#page-34-0)[–41](#page-40-0)* transform\_random\_affine, *[11–](#page-10-0)[24](#page-23-0)*, [25,](#page-24-0) *[26](#page-25-0)[–33](#page-32-0)*, *[35](#page-34-0)[–41](#page-40-0)* transform\_random\_apply, *[11–](#page-10-0)[24](#page-23-0)*, *[26](#page-25-0)*, [26,](#page-25-0) *[27](#page-26-0)[–33](#page-32-0)*, *[35](#page-34-0)[–41](#page-40-0)* transform\_random\_choice, *[11–](#page-10-0)[24](#page-23-0)*, *[26](#page-25-0)*, [27,](#page-26-0) *[28](#page-27-0)[–33](#page-32-0)*, *[35](#page-34-0)[–41](#page-40-0)* transform\_random\_crop, *[11–](#page-10-0)[24](#page-23-0)*, *[26,](#page-25-0) [27](#page-26-0)*, [27,](#page-26-0) *[29](#page-28-0)[–33](#page-32-0)*, *[35](#page-34-0)[–41](#page-40-0)* transform\_random\_crop(), *[4](#page-3-0)*

transform\_random\_erasing, *[11](#page-10-0)[–24](#page-23-0)*, *[26](#page-25-0)[–28](#page-27-0)*, [29,](#page-28-0) *[30](#page-29-0)[–33](#page-32-0)*, *[35](#page-34-0)[–41](#page-40-0)* transform\_random\_grayscale, *[11](#page-10-0)[–24](#page-23-0)*, *[26](#page-25-0)[–29](#page-28-0)*, [30,](#page-29-0) *[31](#page-30-0)[–33](#page-32-0)*, *[35](#page-34-0)[–41](#page-40-0)* transform\_random\_horizontal\_flip, *[11](#page-10-0)[–24](#page-23-0)*, *[26](#page-25-0)[–30](#page-29-0)*, [30,](#page-29-0) *[31,](#page-30-0) [32](#page-31-0)*, *[34](#page-33-0)[–41](#page-40-0)* transform\_random\_order, *[11](#page-10-0)[–24](#page-23-0)*, *[26](#page-25-0)[–31](#page-30-0)*, [31,](#page-30-0) *[32](#page-31-0)*, *[34](#page-33-0)[–41](#page-40-0)* transform\_random\_perspective, *[11](#page-10-0)[–24](#page-23-0)*, *[26](#page-25-0)[–31](#page-30-0)*, [32,](#page-31-0) *[34](#page-33-0)[–41](#page-40-0)* transform\_random\_resized\_crop, *[11](#page-10-0)[–24](#page-23-0)*, *[26](#page-25-0)[–32](#page-31-0)*, [33,](#page-32-0) *[35](#page-34-0)[–41](#page-40-0)* transform\_random\_rotation, *[11](#page-10-0)[–24](#page-23-0)*, *[26](#page-25-0)[–32](#page-31-0)*, *[34](#page-33-0)*, [34,](#page-33-0) *[35](#page-34-0)[–41](#page-40-0)* transform\_random\_vertical\_flip, *[11](#page-10-0)[–24](#page-23-0)*, *[26](#page-25-0)[–32](#page-31-0)*, *[34,](#page-33-0) [35](#page-34-0)*, [35,](#page-34-0) *[36](#page-35-0)[–41](#page-40-0)* transform\_resize, *[11](#page-10-0)[–24](#page-23-0)*, *[26](#page-25-0)[–32](#page-31-0)*, *[34,](#page-33-0) [35](#page-34-0)*, [36,](#page-35-0) *[37](#page-36-0)[–41](#page-40-0)* transform\_resized\_crop, *[11](#page-10-0)[–24](#page-23-0)*, *[26](#page-25-0)[–32](#page-31-0)*, *[34](#page-33-0)[–36](#page-35-0)*, [36,](#page-35-0) *[38](#page-37-0)[–41](#page-40-0)* transform\_rgb\_to\_grayscale, *[11](#page-10-0)[–24](#page-23-0)*, *[26](#page-25-0)[–32](#page-31-0)*, *[34](#page-33-0)[–37](#page-36-0)*, [37,](#page-36-0) *[39](#page-38-0)[–41](#page-40-0)* transform\_rotate, *[11](#page-10-0)[–24](#page-23-0)*, *[26](#page-25-0)[–32](#page-31-0)*, *[34](#page-33-0)[–38](#page-37-0)*, [38,](#page-37-0) *[39](#page-38-0)[–41](#page-40-0)* transform\_ten\_crop, *[11](#page-10-0)[–24](#page-23-0)*, *[26](#page-25-0)[–32](#page-31-0)*, *[34](#page-33-0)[–39](#page-38-0)*, [39,](#page-38-0) *[40,](#page-39-0) [41](#page-40-0)* transform\_to\_tensor, *[11](#page-10-0)[–24](#page-23-0)*, *[26](#page-25-0)[–32](#page-31-0)*, *[34](#page-33-0)[–39](#page-38-0)*, [40,](#page-39-0) *[41](#page-40-0)* transform\_vflip, *[11](#page-10-0)[–24](#page-23-0)*, *[26](#page-25-0)[–32](#page-31-0)*, *[34](#page-33-0)[–40](#page-39-0)*, [40](#page-39-0) vision\_make\_grid, [41](#page-40-0)